# **2013**

# Биометрический терминал MA300

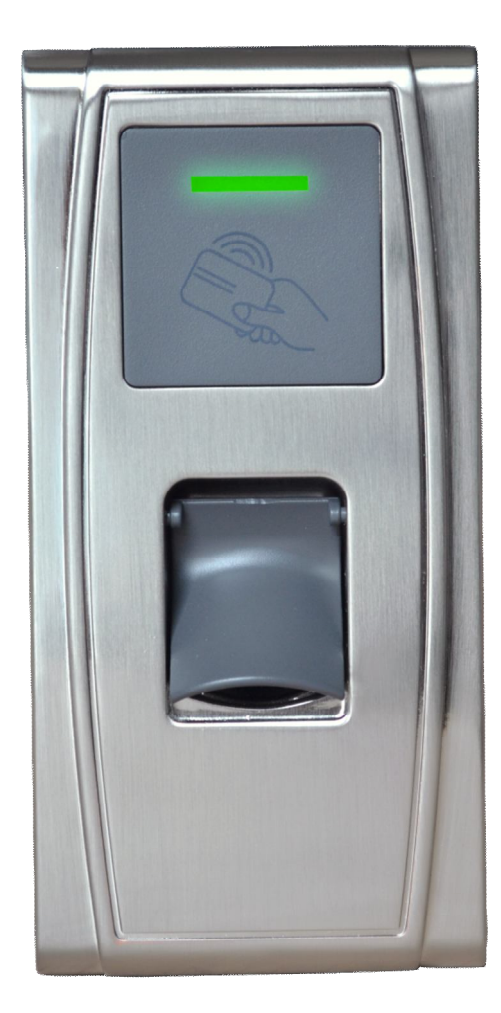

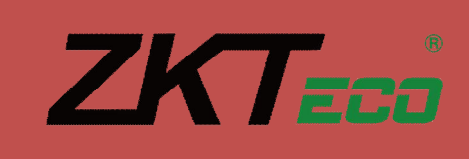

## Биометрический терминал МАЗ00

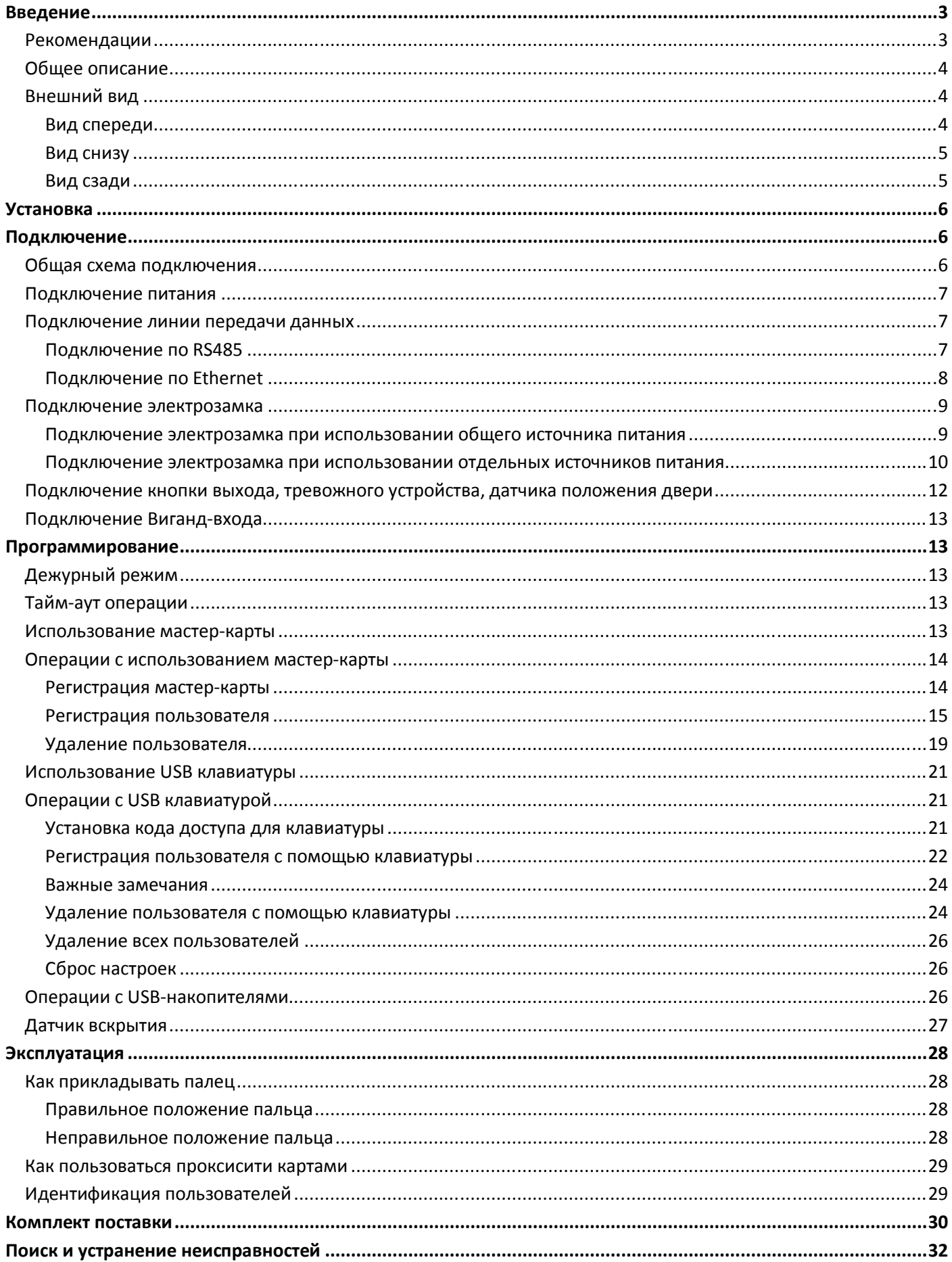

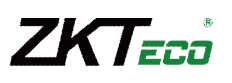

## **Введение**

## **Рекомендации**

Считыватели контроля доступа и учета рабочего времени являются продуктом массового производства. Устройства строго соответствуют стандартам и нормам ЕС. При несоблюдении рекомендаций данного руководства установка устройств может быть выполнена неправильно, что может повлечь выход их из строя и соответственно к дополнительным затратам на ремонт.

- 1. Не следует устанавливать считыватель в местах воздействия сильного светового излучения, поскольку яркий свет может значительно влиять на процесс сканирования отпечатков пальцев и таким образом повлечь возникновение ошибок при распознавании. Считыватель предназначен для использования в помещении. При необходимости установки считывателя в уличных условиях, обеспечьте для считывателя необходимые условия функционирования. Не подвергайте считыватель воздействию повышенной влажности и жестких внешних условий, диапазон рабочих температур считывателя составляет от 0°C до +50°C. Не используйте считыватель в условиях высоких температур, размещайте вдали от источников тепла. При длительном использовании считывателя в уличных условиях собственное тепловое излучение может привести к нарушению работоспособности.
- 2. Перед установкой убедитесь, что питание устройства не подключено, поскольку это создает потенциально опасную ситуацию. Короткое замыкание кабеля питания может привести к повреждению ключевых элементов устройства.
- 3. Зачищенные концы проводников не должны превышать 5мм для предотвращения контакта оголенных проводников с элементами устройства или другими проводниками, поскольку это может привести к выходу из строя устройства. Также рекомендуется использовать кабель с проводниками разного цвета.
- 4. При установке в местах с большой вероятностью сильного электростатического разряда или в зимнее время, сначала подключите заземление для предотвращения повреждения устройства вследствие случайного разряда.
- 5. Проводное подключение питания устройства следует выполнять последним. При обнаружении нестандартного функционирования устройства, во-первых, отключите его питание, затем исследуйте причину. Следует помнить: подключение устройства при включенном питании может привести к выходу его из строя; гарантийное обслуживание не распространяется на неисправности, явившиеся следствием такого обращения.
- 6. Рекомендуемая высота установки считывателя составляет 1.4 1.5м.
- 7. После установки дверной периферии (замки, кнопки выхода и т.д.) при проверке работы кнопки выхода кто-то из персонала должен остаться вне защищаемого помещения, т.к. при неправильной настройке устройства может оказаться, что вы не сможете выйти из помещения.
- 8. Рекомендуется использование блока питания 12В (DC) с выходным током не менее 3А для питания самого устройства и электрозамка, электрозамок в этом случае не должен потреблять более 1.5А. Или выходной ток источника питания должен быть на 1А больше тока потребления электрозамка. Если потребляемый электрозамком ток превышает указанные параметры, проконсультируйтесь с квалифицированным персоналом. Если источник питания не будет соответствовать предъявленным выше требованиям, то это приведет к недостаточности питания замка или даже к выходу терминала из строя.
- 9. Если расстояние от источника питания до устройства достаточно большое, то в качестве кабеля питания не следует использовать витую пару. При выборе кабеля питания следует принимать во внимание падение напряжения по длине кабеля.
- 10. Для объединения устройств в сеть следует использовать специализированный кабель RS485 и конвертер RS232/RS485, устройства должны подключаться по схеме «шлейф». При подключении достаточно протяженного шлейфа линии RS485 необходимо в начале и в конце шлейфа подключить сопротивление согласования, которое составляет 120 Ом.

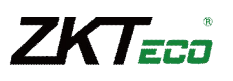

## **Общее описание**

Считыватель MA300 может работать автономно с непосредственным управлением электронными замками или подключаться к внешним системам контроля доступа. Поддерживается режим настройки с помощью мастер-карт. Мастер-карта позволяет управлять пользователями при работе в автономном режиме или выполнять операции с использованием USB-накопителей. Все выполняемые операции дублируются голосовыми инструкциями, что позволяет настраивать считыватель без ЖК-дисплея. Возможно подключение внешней клавиатуры для программирования. Поддерживаются различные способы подключения к компьютеру. Считыватель имеет влагозащищенное исполнение и металлический корпус.

## **Внешний вид**

## **Вид спереди**

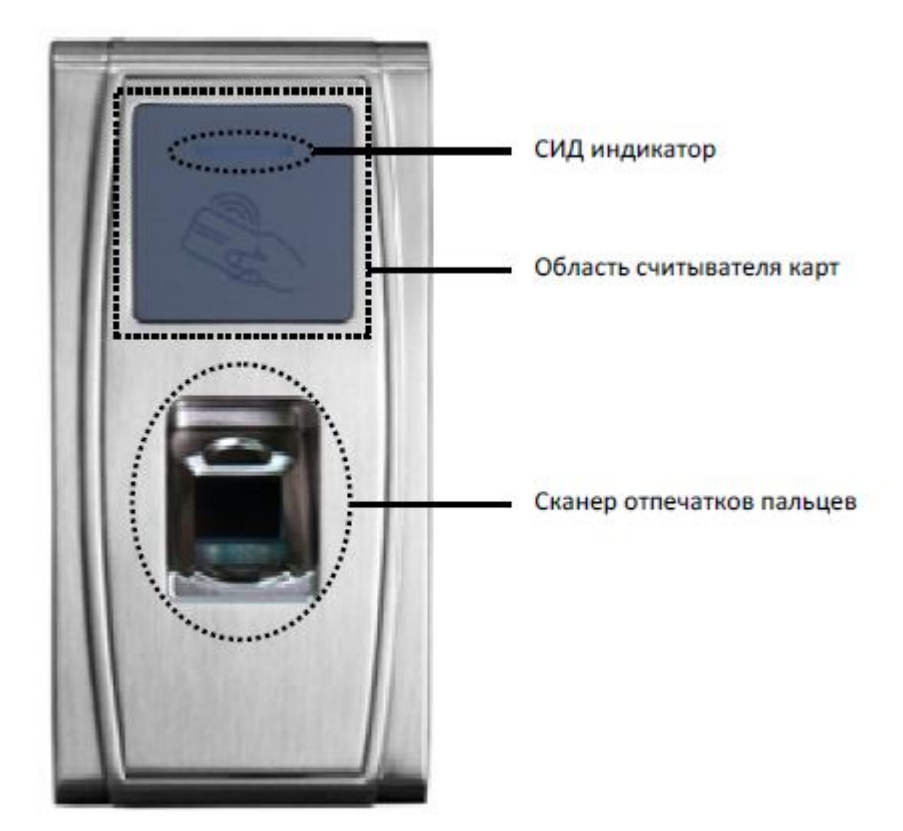

**СИД индикатор** используется для отображения результата выполняемых операций и состояний считывателя в соответствии с таблицей:

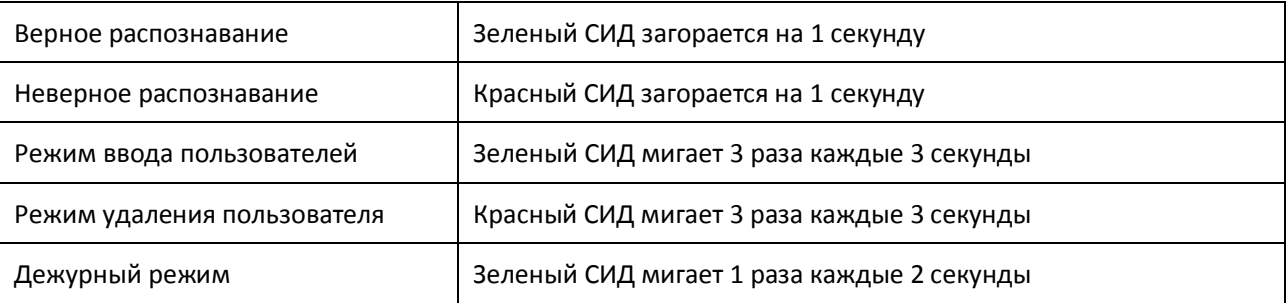

**Считыватель проксимити карт** находится в указанной области и используется для идентификации пользователей с помощью проксимити карт.

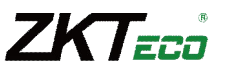

**Сканер отпечатков пальцев** используется для идентификации пользователей по отпечаткам пальцев или для их ввода.

## **Вид снизу**

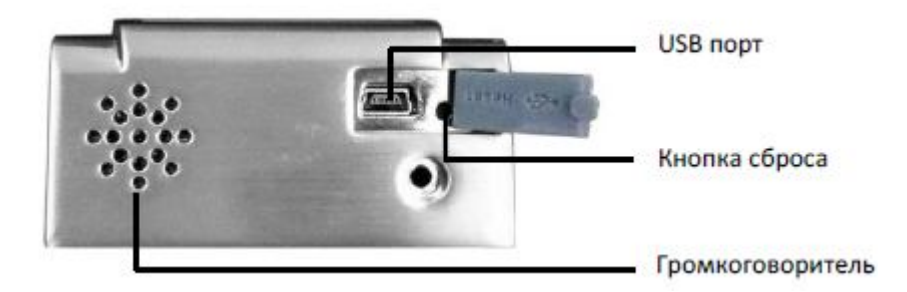

**USB интерфейс** используется для подключения USB-накопителя или клавиатуры.

**Кнопка сброса** используется для перезапуска считывателя.

**Громкоговоритель** используется для воспроизведения звуковых сигналов и голосовых инструкций.

#### **Вид сзади**

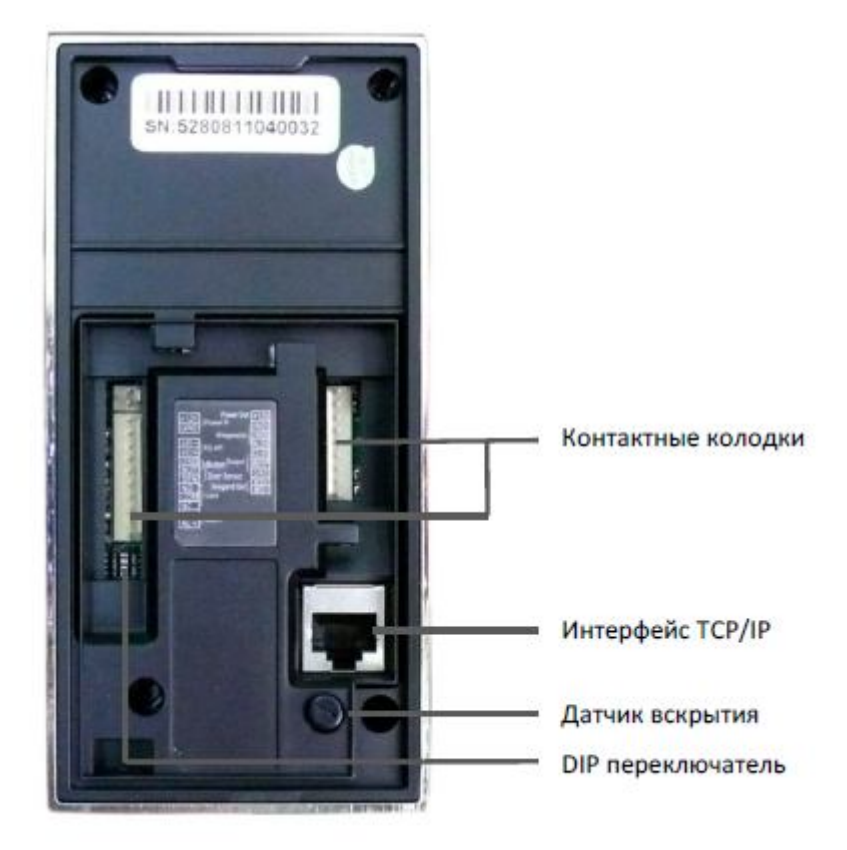

**Контактные колодки** используются для подключения замка, кнопки выхода, дверного датчика, источника питания, внешнего считывателя и линии связи RS485.

**Интерфейс TCP/IP** используется для подключения к персональному компьютеру через сеть Ethernet.

**Датчик вскрытия** используется для генерации тревоги в случае демонтажа считывателя.

**DIP переключатель** имеет 4 переключателя под номерами 1,2,3 и 4. Если используется подключение через RS485,

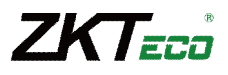

переключатели 1,2,3 используются для установки адреса считывателя. 4-й переключатель используется для включения терминатора – оконечного сопротивления для согласования шины RS485.

## **Установка**

- 1. Приложите к стене монтажный шаблон. Просверлите отверстия в соответствии с метками на шаблоне (необходимо просверлить отверстия под винты и отверстие для прокладки кабеля).
- 2. Открутите винт, расположенный в нижней части считывателя.
- 3. Снимите заднюю панель и приклейте резиновую прокладку к панели.
- 4. Используйте шурупы, чтобы закрепить заднюю панель и резиновую прокладку на стене.
- 5. Установите считыватель поверх резиновой прокладки.
- 6. Зафиксируйте считыватель на задней панели.

## **Подключение**

#### **Общая схема подключения**

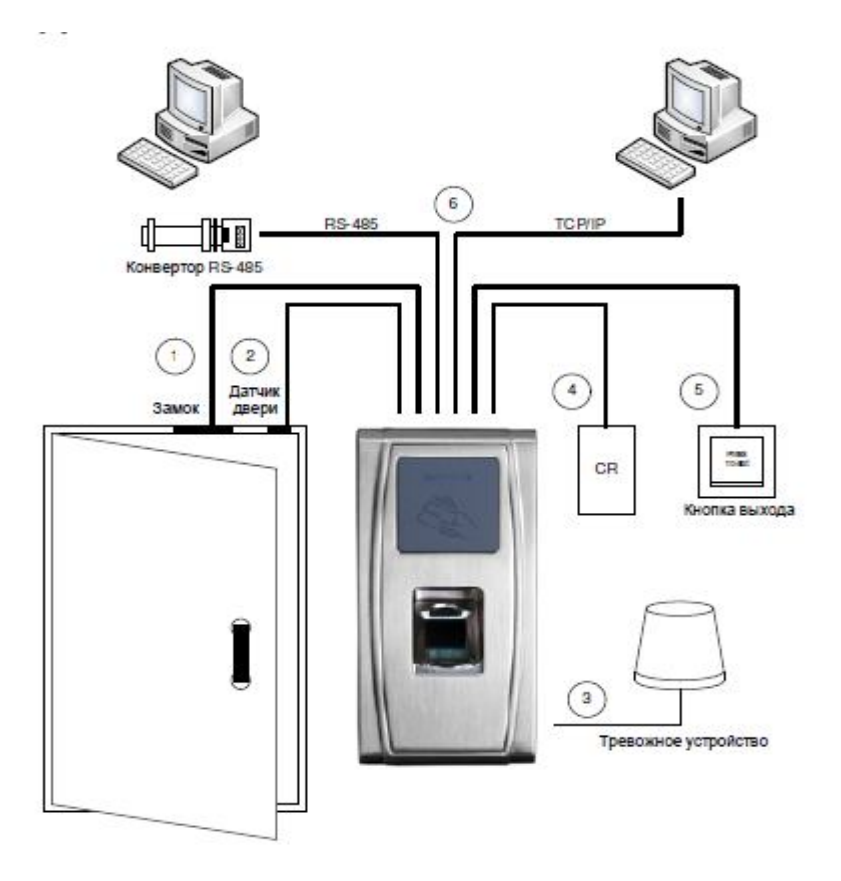

- 1. При проходе пользователя и успешной идентификации MA300 разблокирует электрозамок.
- 2. Датчик положения двери автоматически определяет состояние двери. Если дверь открыта без разрешенного доступа или некорректно закрыта, MA300 сгенерирует сигнал тревоги.
- 3. При попытке демонтажа, MA300 сгенерирует сигнал тревоги.

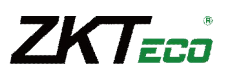

- 4. Возможно подключение внешнего считывателя карт.
- 5. Возможно подключение кнопки выхода. Кнопка выхода используется для разблокировки замка при выходе из помещения.
- 6. Посредством интерфейсов RS485, TCP/IP осуществляется обмен данными между считывателем и ПК. Вы можете настраивать и управлять сетью устройств с помощью программного обеспечения управления системой контроля доступа.

#### **Подключение питания**

Напряжение питания считывателя составляет 12В (DC), потребляемый ток в рабочем режиме не более 500мА. Подключите плюс источника питания к контакту +12V, а минус источника питания к контакту GND (при подключении соблюдайте полярность).

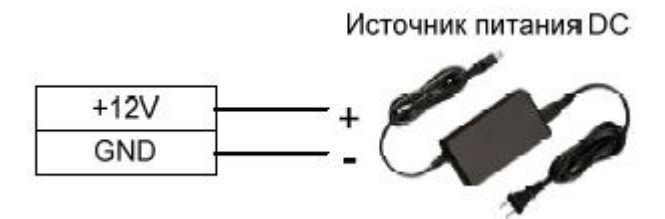

#### **Подключение линии передачи данных**

Для работы совместно с программным обеспечением считыватель поддерживает 2 способа связи: RS485 или TCP/IP.

#### **Подключение по RS485**

Интерфейс RS485 использует топологию «шина» с возможностью подключения более чем 2 устройств. Для построения линии связи используется кабель с витой парой. Передача сигнала осуществляется с помощью пары проводников: инвертированные и неинвертированные сигнальные линии. На рисунке ниже приведена общая схема построения сети RS485 с использованием конвертера RS232/RS485.

- 1. Для согласования шины RS-485 необходимо на последнем считывателе в шине активировать согласующее сопротивление 120 Ом. Согласующее сопротивление активируется DIP переключателем 4 (положение ON).
- 2. Адрес считывателя в шине RS-485 используется для адресного обращения в программном обеспечении. Адрес считывателя задается DIP переключателями 1-3.
- 3. Скорость связи по умолчанию 38400.

8 Биометрический терминал MA300

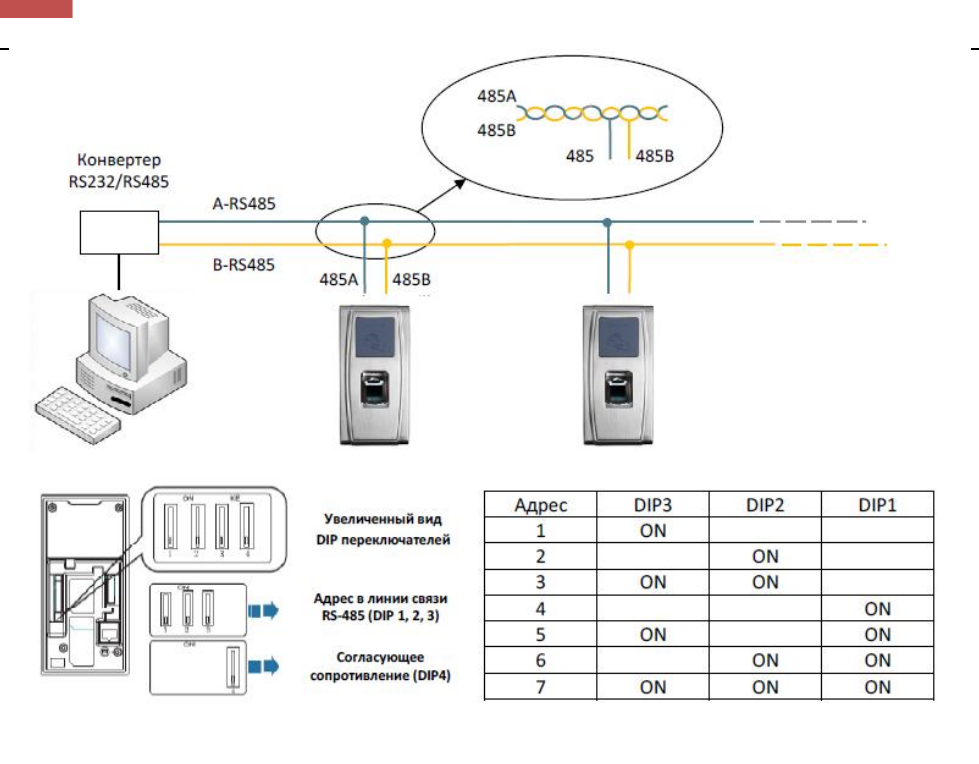

## **Подключение по Ethernet**

1. Прямое подключение считывателя к ПК с помощью перекрещенного кабеля.

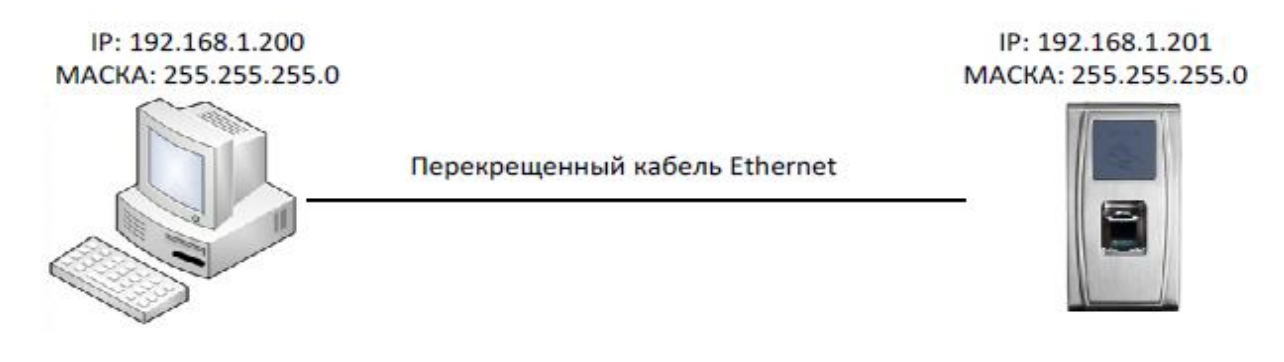

**ZKTECO** 

## Перекрещенный кабель Ethernet 10/100.

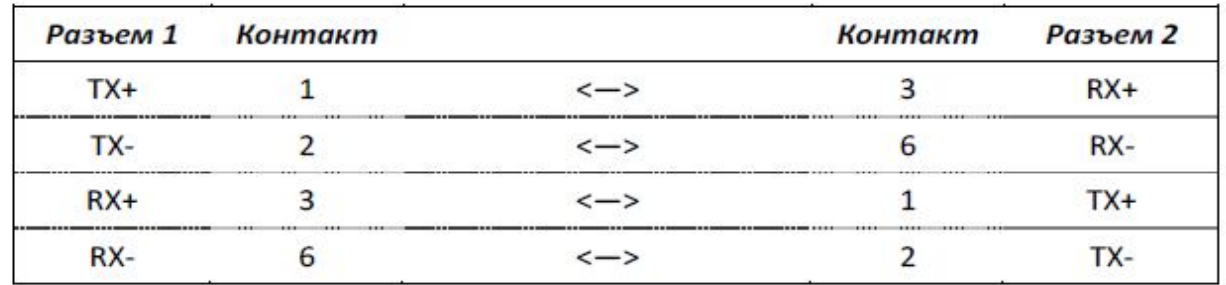

2. Подключение считывателя к ПК через HUB с использованием общей сети Ethernet.

## <sup>9</sup> Биометрический терминал MA300

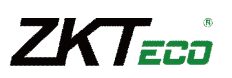

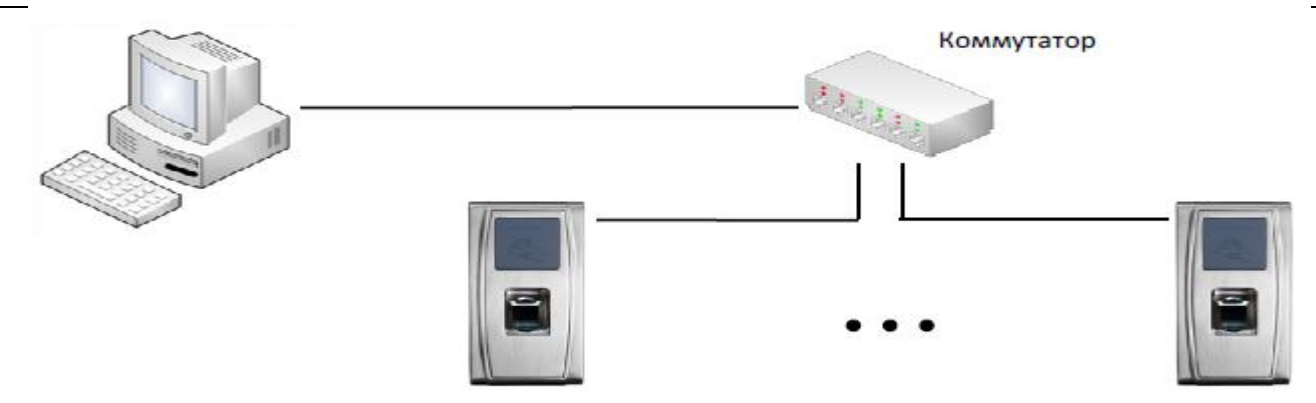

#### Прямой кабель Ethernet 10/100.

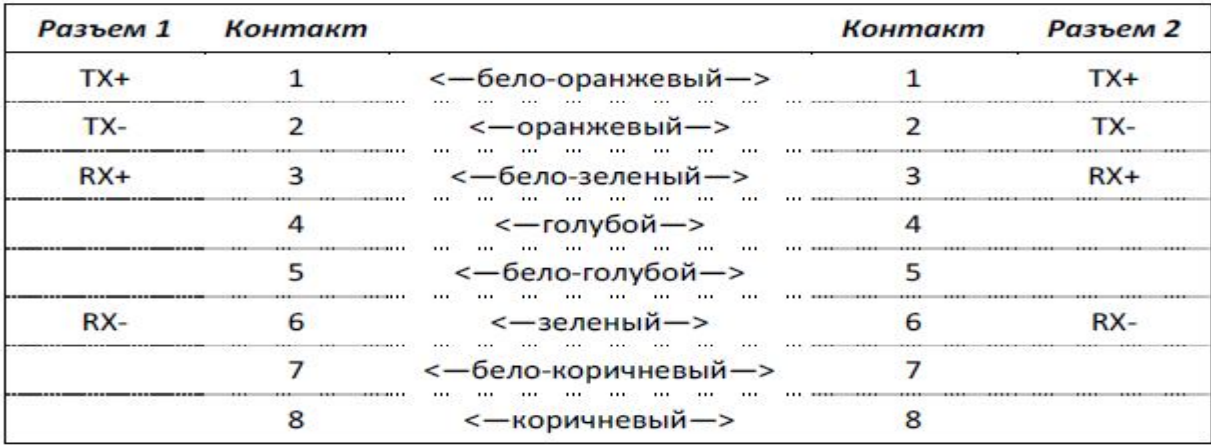

#### **Подключение электрозамка**

Считыватель имеет и нормально-замкнутый, и нормально-разомкнутый контакт для управления электрозамком. Используйте НР (NO) контакт для управления замком, который должен открываться при подаче питания и закрываться при отключении питания. Используйте НЗ (NC) контакт для управления замком, который должен закрываться при подаче питания и открываться при отключении питания.

**Примечание:** при подключении замка обязательно использование защитного диода типа FR107 или IN4007, см. схемы ниже.

#### **Подключение электрозамка при использовании общего источника питания**

**Примечание:** общий источник питания может использоваться если:

Uзамка = 12В, I - Iзамка > 1А (где Uзамка – рабочее напряжение замка, I – выходной ток источника питания, Iзамка – рабочий ток замка). Расстояние между замком и считывателем короткое.

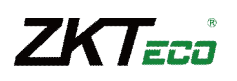

#### **Нормально-открытый замок**

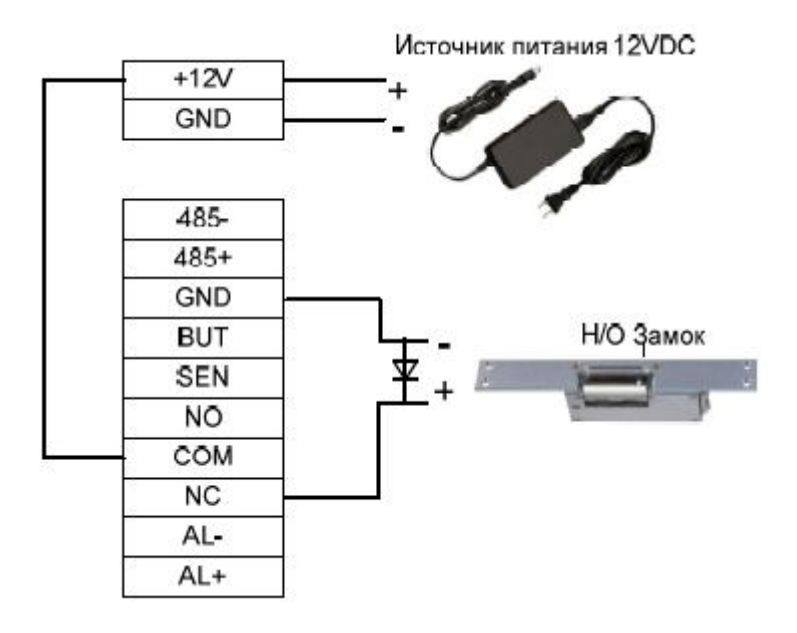

#### **Нормально-закрытый замок**

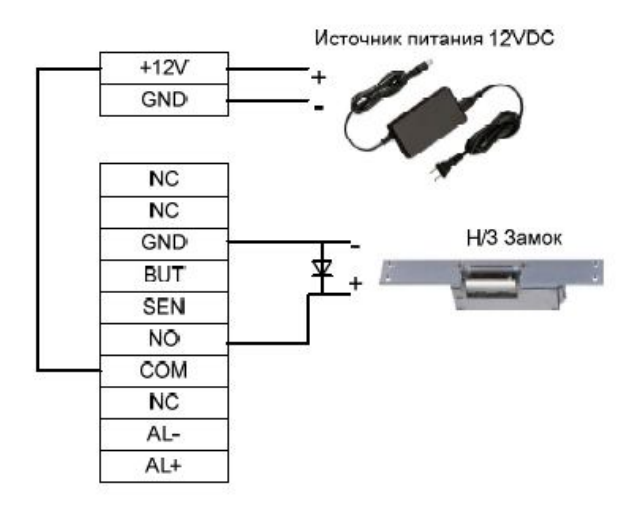

#### **Подключение электрозамка при использовании отдельных источников питания**

**Примечание:** раздельные источники питания используются если:

1) Uзамка=12В, I – Iзамка <= 1А

- 2) Uзамка ≠ 12В
- 3) Расстояние между замком и контроллером большое

(где Uзамка – рабочее напряжение замка, I – выходной ток источника питания, Iзамка – рабочий ток замка).

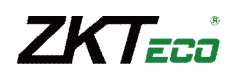

#### **Нормально-открытый замок**

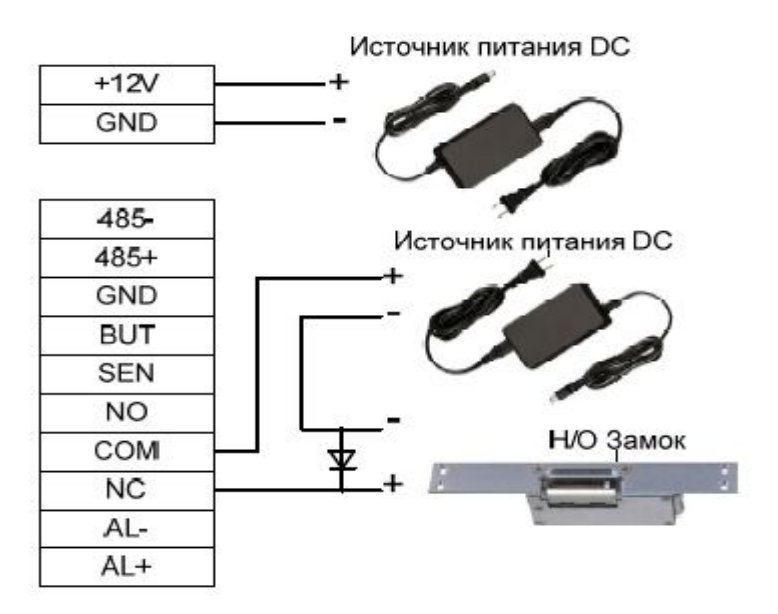

#### **Нормально-закрытый замок**

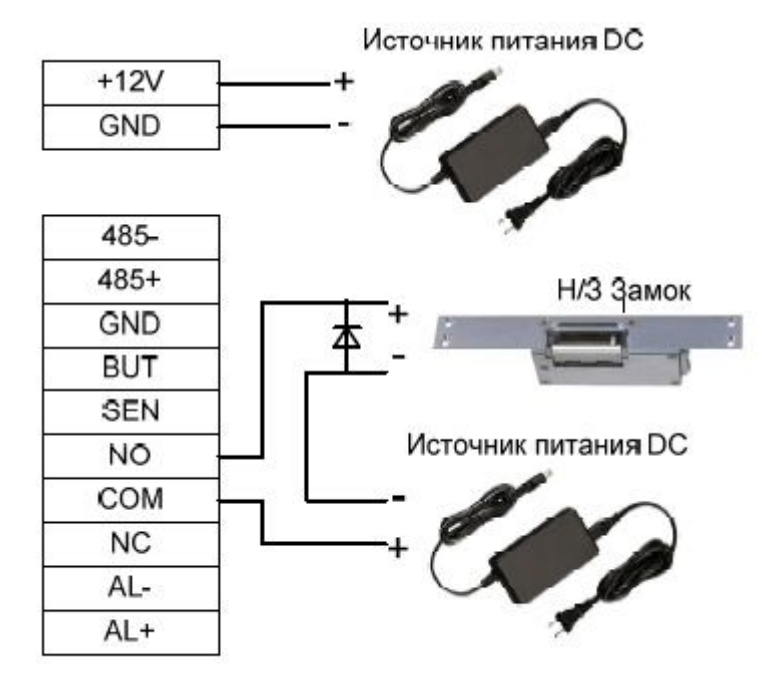

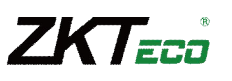

## **Подключение кнопки выхода, тревожного устройства, датчика положения двери**

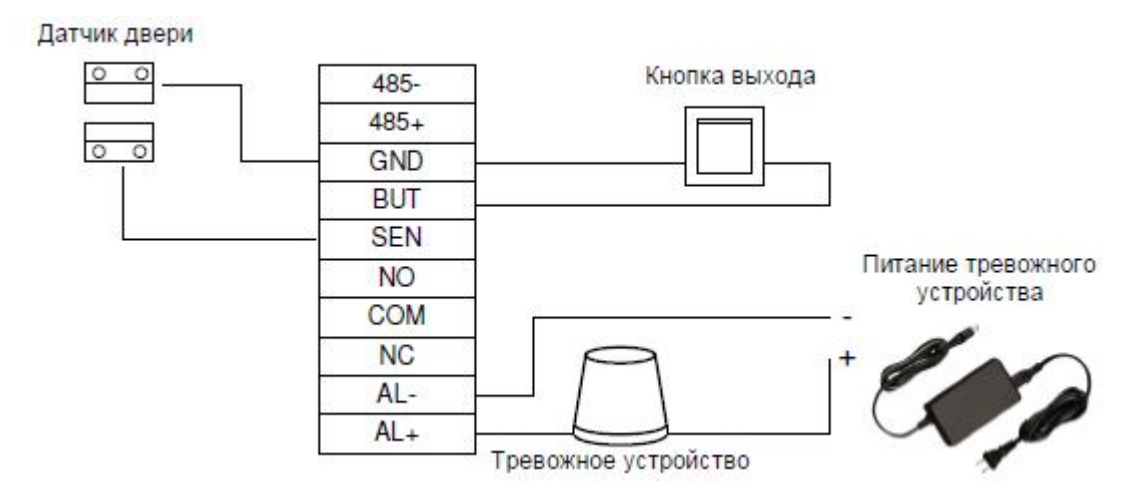

Примечание: выходы АL- и AL+ являются выходами реле ОБЩ (СОМ) и НР (NO) соответственно.

MA300 осуществляет идентификацию пользователей по отпечаткам пальцев или проксимити картам и обеспечивает передачу информации в стандартном (Wiegand 26) или кастомизированном формате Виганд, и подключается к любому внешнему контроллеру системы контроля доступа.

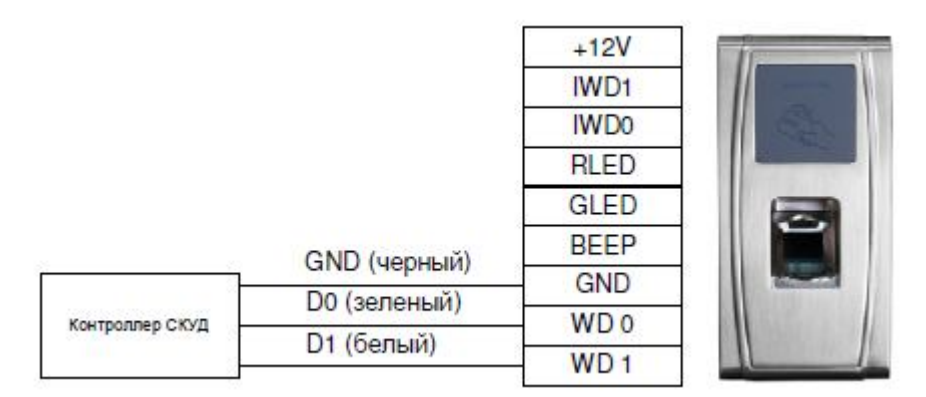

#### **Примечание:**

- 1) Рекомендуемое расстояние между MA300 и контроллером не должно превышать 90 метров. (Если требуется более протяженное расстояние, используйте усилитель интерфейса Виганд).
- 2) Независимо от того используете вы общий источник питания или нет, MA300 должен иметь общую землю с контроллером СКУД для обеспечения работы интерфейса Виганд.

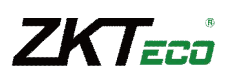

## **Подключение Виганд-входа**

MA300 имеет Виганд-вход, к которому возможно подключение дополнительного внешнего считывателя с Виганд-выходом.

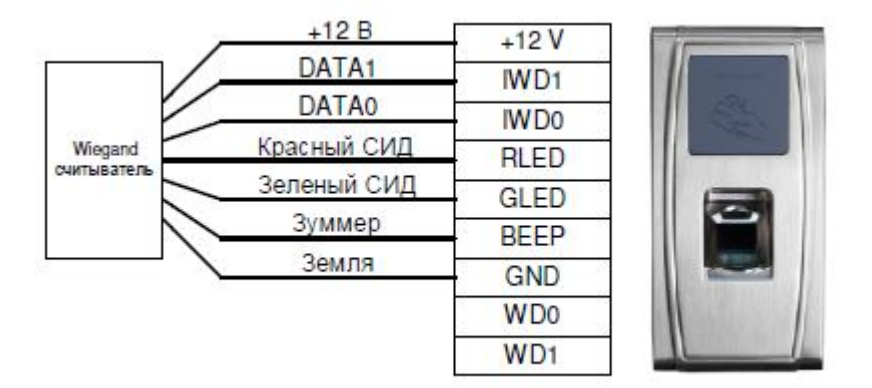

## **Программирование**

## **Дежурный режим**

После включения питания, считыватель переходит в дежурный режим в случае, если уже была добавлена мастер-карта или после тайм-аута любой операции.

В режиме идентификации любой пользователь может пройти проверку и открыть дверь. Администратор может открыть дверь только с помощью предварительно добавленного отпечатка пальца(ев), а с помощью мастер-карты администратор может выполнять такие операции, как добавление/удаление пользователей, операции с внешней клавиатурой или USB картами памяти.

## **Тайм-аут операции**

Тайм-аут операций по умолчанию 30 секунд. При добавлении мастер-карты или добавлении/удалении пользователя (включая операции с внешней клавиатурой), система автоматически предупреждает об отсутствии активности каждые 10 секунд и переходит в дежурный режим после трех предупреждений с голосовым сообщением – «Завершение операции по тайм-ауту. Возврат системы в дежурный режим».

**Примечание:** Тайм-аут можно изменить с помощью специального программного обеспечения.

## **Использование мастер-карты**

Пользователи делятся на администраторов и обычных пользователей.

**Администраторы** имеют право выполнять любые операции, включая добавление/удаление пользователей (удаление всех пользователей, кроме самого администратора) и операции с USB-накопителями. Назначение прав администратора производится с помощью мастер-карт.

**Обычные пользователи** имеют право только проходить проверку и разблокировать дверь.

Мастер-карта назначается администратору с полными правами. Каждый считыватель должен иметь в памяти как минимум одну мастер-карту. Если в считывателе нет мастер-карт, выполнение каких-либо операций будет невозможно и считыватель будет воспроизводить голосовое сообщение – «Пожалуйста, зарегистрируйте мастер-карту».

В случае, если не подключены USB-накопитель и внешняя клавиатура:

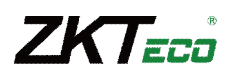

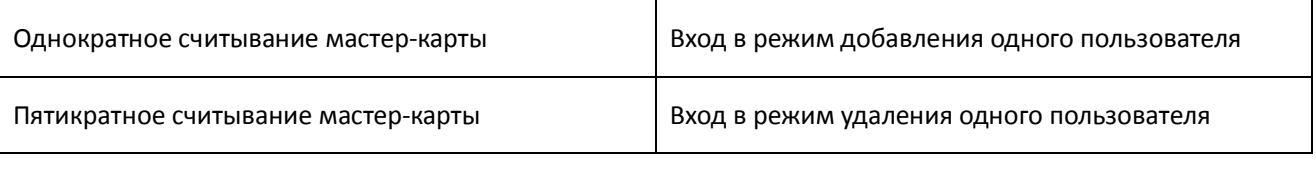

В случае, если подключен USB-накопитель:

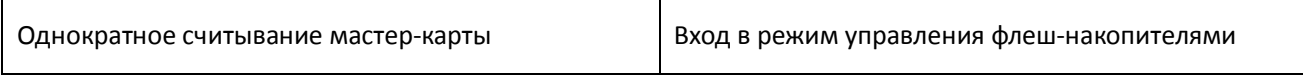

В случае, если подключена внешняя клавиатура:

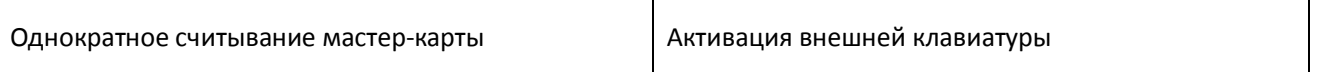

Мастер-карты могут быть удалены командой с клавиатуры «Clear all» или лишены статуса мастер-карты через специальное программное обеспечение и затем удалены как обычные карты доступа. Отпечатки пальцев для владельцев мастер-карт могут быть добавлены только через специальное программное обеспечение.

#### **Операции с использованием мастер-карты**

#### **Регистрация мастер-карты**

Для регистрации мастер-карты выполните следующие действия:

- 1. Считыватель автоматически определяет наличие мастер-карты в памяти.
- 2. Если мастер-карта отсутствует, считыватель автоматически переходит в режим регистрации мастер-карты. В этом случае переходите к пункту 3, иначе перейдите к пункту 5.
- 3. После голосового сообщения «Пожалуйста, зарегистрируйте мастер-карту», поднесите мастер-карту к области считывания.
- 4. Если операция не была выполнена, вы услышите голосовое сообщение «Дублирование мастер-карты» и произойдет переход к пункту 3. В случае успешной регистрации, вы услышите полосовое сообщение – «Регистрация выполнена. Возврат системы в дежурный режим».
- 5. После возврата системы в дежурный режим, Вы услышите голосовое сообщение «Режим идентификации. Пожалуйста, приложите палец или поднесите карту».

**Примечание:** если любая операция до пункта 3 истечет по тайм-ауту, система вернется в дежурный режим, а при следующем включении питания, вновь предложит зарегистрировать мастер-карту.

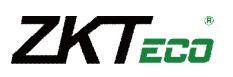

#### **Алгоритм операции регистрации мастер-карты:**

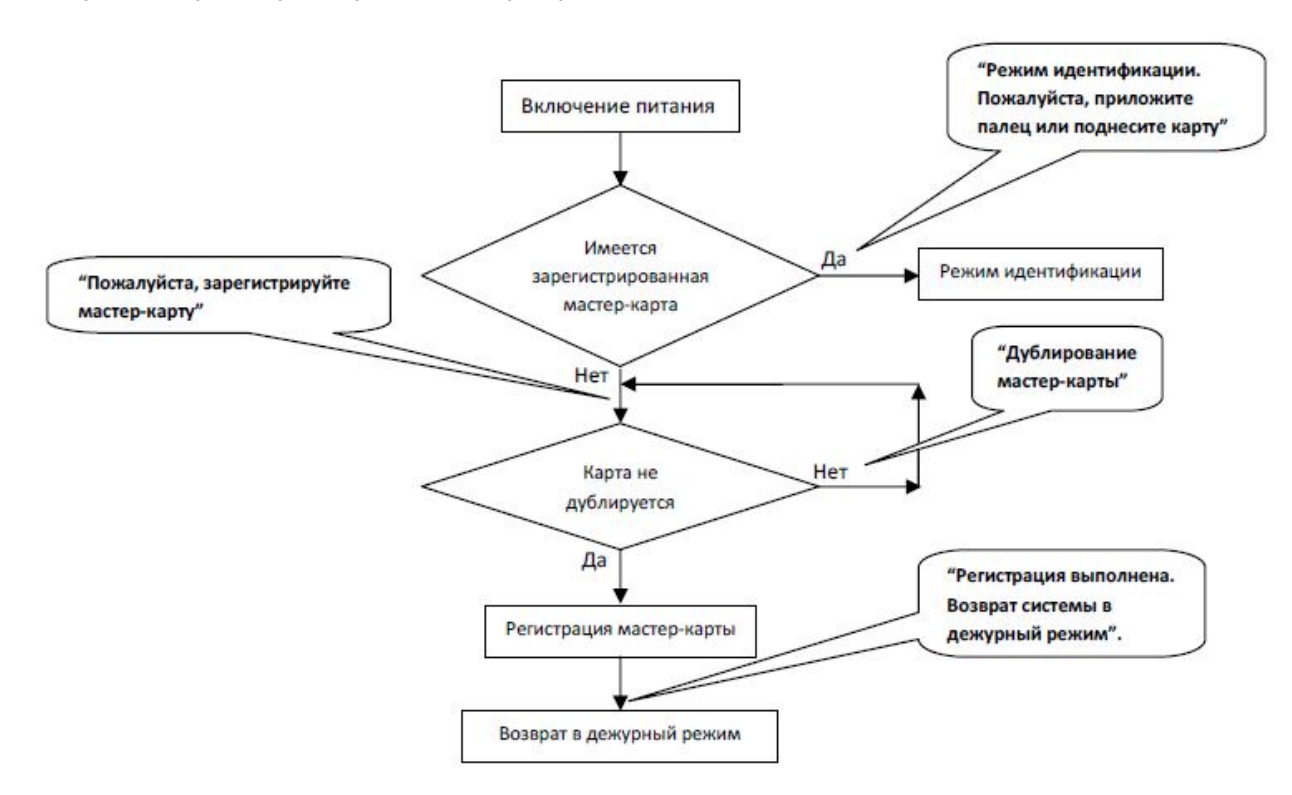

#### **Регистрация пользователя**

Вход в режим регистрации пользователя осуществляется с помощью мастер-карты. В этом режиме возможна регистрация только одного пользователя. При регистрации нового пользователя, система автоматически назначает ему самый маленький свободный идентификационный номер. Однако возможно использование внешней клавиатуры для регистрации пользователя с желаемым идентификационным номером.

В обоих указанных режимах возможна регистрация новых пользователей. Для каждого пользователя можно добавить до 10 отпечатков пальцев и 1 карту.

Для добавления пользователя выполните следующие действия:

- 1. При однократном поднесении мастер-карты к считывателю, система перейдет из режима идентификации в режим регистрации нового пользователя. (При повторном поднесении мастер-карты к считывателю система вернется из режима регистрации нового пользователя в дежурный режим).
- 2. После голосового сообщения «Ввод пользователя. Пожалуйста, приложите палец или поднесите карту», возможны 2 варианта регистрации пользователя:

<sup>16</sup> Биометрический терминал MA300

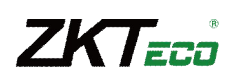

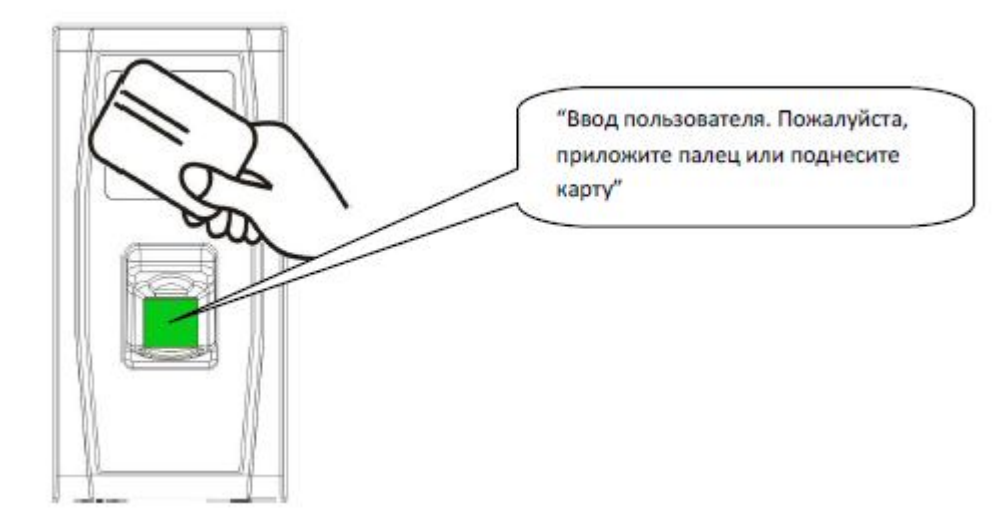

#### **(1). Первый вариант – выполнение сначала ввода карты**

а. После поднесения новой карты и успешной регистрации, прозвучит голосовое сообщение - «ПИН \*\*\*. Регистрация выполнена!» (\*\*\* - идентификационный номер, автоматически назначенный пользователю системой), затем система перейдет к пункту b. Если регистрация пользователя прошла неудачно, прозвучит голосовое сообщение – «Дублирование карты» и произойдет возврат в дежурный режим.

b. После голосового сообщения – «Режим регистрации. Пожалуйста, приложите палец», система перейдет в режим добавления отпечатков пальцев. Приложите вводимый палец к сканеру 3 раза, следуя голосовым инструкциям.

c. В случае успешного добавления отпечатка пальца, прозвучит голосовое сообщение – «Пожалуйста, приложите палец еще раз» и система перейдет к пункту b.

d. Cистема автоматически перейдет в дежурный режим после того, как будут или добавлены 10 отпечатков пальцев и карта, или однократно поднесена мастер-карта, или истечет тайм-аут операции.

#### **(2) Второй вариант – выполнение сначала ввода пальца**

a. Приложите к сканеру вводимый палец 3 раза, следуя голосовым инструкциям. В случае успешной регистрации отпечатка пальца, прозвучит голосовое сообщение – «ПИН \*\*\*. Регистрация выполнена!» и осуществлен переход к пункту b. В случае неуспешного добавления отпечатка пальца прозвучит голосовое сообщение – «Пожалуйста, приложите палец еще раз» и система перейдет в режим добавления пользователя.

b. После голосового сообщения – «Режим регистрации. Пожалуйста, приложите палец или поднесите карту», система перейдет в режим добавления дополнительного пальца или карты.

c. Если Вы поднесете карту, в случае успешной регистрации карты прозвучит голосовое сообщение – «Регистрация выполнена. Пожалуйста, приложите палец». Если Вы приложите палец, который не был добавлен ранее и его добавление пройдет успешно, прозвучит голосовое сообщение – «Регистрация выполнена. Пожалуйста, приложите палец или поднесите карту». Вы можете продолжить добавлять новые отпечатки пальцев. После добавления 10 отпечатков пальцев, если ранее не была добавлена карта, прозвучит голосовое сообщение – «Пожалуйста, поднесите карту».

d. Система автоматически перейдет в дежурный режим после того, как будут или добавлены 10 отпечатков пальцев и карта, или однократно поднесена мастер-карта, или истечет тайм-аут операции.

3. Если пользователь уже введен и ему присвоен персональный идентификационный номер, возможны 2 варианта добавления отпечатков пальцев или номера карты:

(1) Добавление отпечатков пальцев при наличии введенной ранее карты

а. После поднесения зарегистрированной карты, прозвучит голосовое сообщение – «ПИН \*\*\*. Режим регистрации. Пожалуйста, приложите палец» (\*\*\* - идентификационный номер, автоматически назначенный

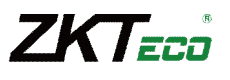

пользователю системой) и система перейдет в режим добавления отпечатков пальцев.

b. Приложите к сканеру вводимый палец 3 раза, следуя голосовым инструкциям. В случае успешной регистрации отпечатка пальца, прозвучит голосовое сообщение – «ПИН \*\*\*. Регистрация выполнена!» и система перейдет в режим добавления дополнительного отпечатка пальца.

с. Система автоматически перейдет в дежурный режим после того, как будут или добавлены 10 отпечатков пальцев и карта, или однократно поднесена мастер-карта, или истечет тайм-аут операции.

**Примечание:** Отпечатки пальцев, добавленные на этом шаге, заменят добавленные ранее.

**Примечание:** В режиме добавления пользователя нельзя добавить отпечатки пальцев владельцев мастер-карт, т.к. при поднесении мастер-карты считыватель автоматически перейдет в дежурный режим.

(2) Добавление отпечатков пальцев или карты при наличии введенных ранее отпечатков

а. Приложите к сканеру ранее зарегистрированный палец 3 раза, следуя голосовым инструкциям. При распознавании данного пользователя система перейдет в режим добавления отпечатков пальцев.

b. После голосового сообщения – «ПИН \*\*\*. Режим регистрации. Пожалуйста, приложите палец или поднесите карту» система перейдет в режим добавления отпечатков пальцев. Отпечатки пальцев, добавленные на этом шаге, заменят ранее введенные отпечатки пальцев.

с. Если вы поднесете карту, в случае успешной регистрации карты прозвучит голосовое сообщение – «Регистрация выполнена. Режим регистрации. Пожалуйста, приложите палец» и система перейдет в режим добавления отпечатков пальцев. Если вы добавите отпечаток пальца, который не был введен ранее, прозвучит голосовое сообщение - «Регистрация выполнена. Пожалуйста, приложите палец или поднесите карту» и Вы сможете продолжить добавление новых отпечатков пальцев или карты. После того, как будут добавлены 10 отпечатков пальцев, прозвучит голосовое сообщение – «Пожалуйста, поднесите карту», если карта не была добавлена ранее.

d. Система автоматически перейдет в дежурный режим после того, как будут или добавлены 10 отпечатков пальцев и карта, или однократно поднесена мастер-карта, или истечет тайм-аут операции.

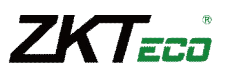

#### **Алгоритм операции регистрации пользователя:**

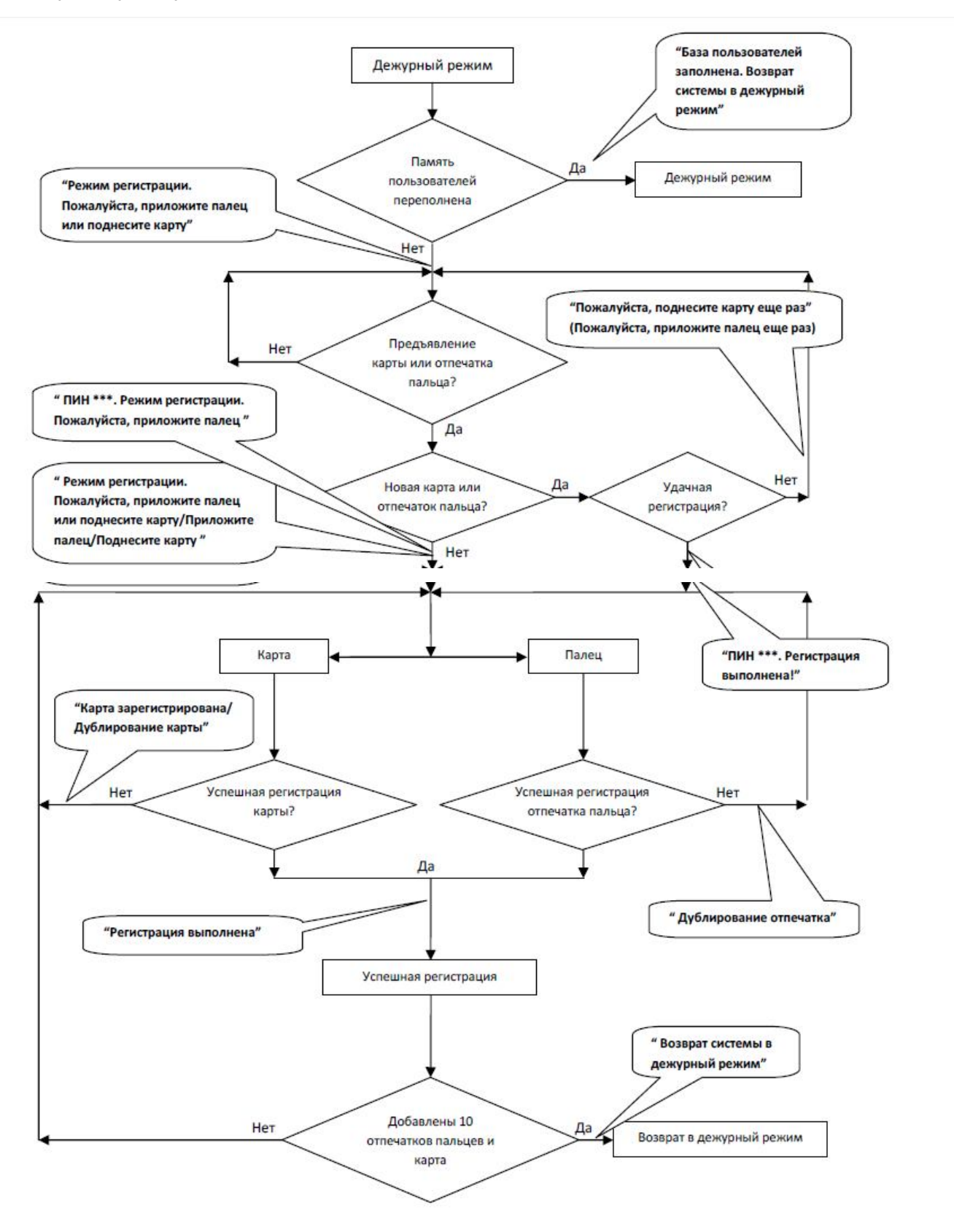

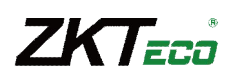

#### **Удаление пользователя**

Удаление одного пользователя возможно с помощью мастер-карты или USB-клавиатуры.

Для удаления пользователя выполните следующие действия:

1. В дежурном режиме поднесите мастер-карту последовательно 5 раза. Система перейдет в режим удаления пользователя. (Для возврата в дежурный режим поднесите мастер-карту еще раз).

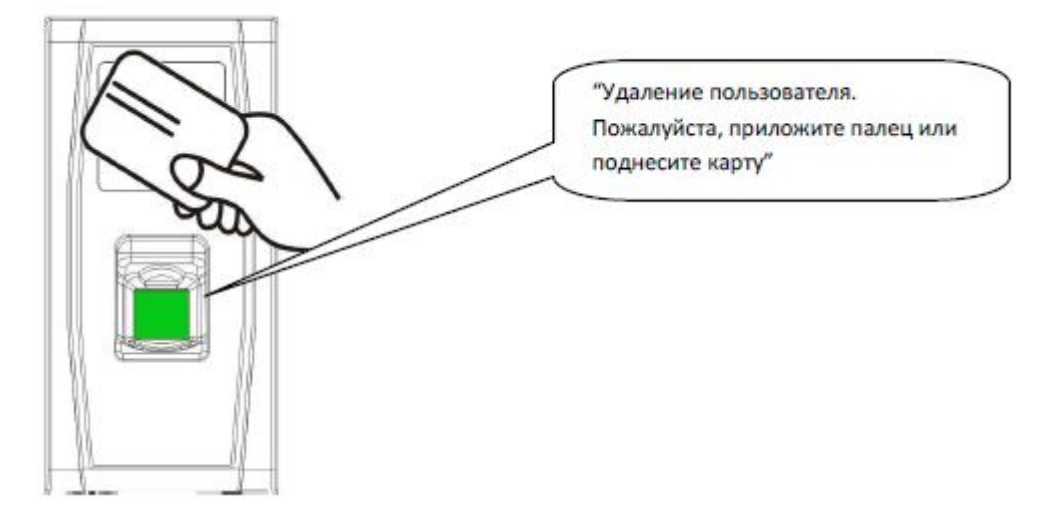

- 2. Если пользователей в системе нет, то прозвучит голосовое сообщение «Пользователь не введен. Возврат системы в дежурный режим». Иначе, прозвучит голосовое сообщение – «Удаление пользователя. Пожалуйста, приложите палец или поднесите карту».
- 3. Приложите палец или поднесите карту.
	- а. Приложите палец для удаления пользователя.

 Приложите один из зарегистрированных пальцев. При успешной проверке отпечатка пальца прозвучит голосовое сообщение – «ПИН \*\*\*. Удаление выполнено. Удаление пользователя. Пожалуйста, приложите палец или поднесите карту» (\*\*\* - идентификационный номер, автоматически назначенный пользователю системой) и система вернется в режим удаления пользователя. Иначе прозвучит голосовое сообщение – «пожалуйста, приложите палец еще раз».

b. Поднесите карту для удаления пользователя.

 Поднесите зарегистрированную карту к считывателю. При успешной проверке карты прозвучит голосовое сообщение – «ПИН\*\*\*. Удаление выполнено. Удаление пользователя. Пожалуйста, приложите палец или поднесите карту» и система вернется в режим удаления пользователя. Иначе прозвучит голосовое сообщение – «Пожалуйста поднесите карту еще раз».

4. Система автоматически перейдет в дежурный режим после того, как будет однократно поднесена мастер-карта или истечет тайм-аут операции.

Примечание: в режиме удаления пользователя нельзя удалить владельцев мастер-карт, т.к. при поднесении мастер-карты считыватель автоматически перейдет в дежурный режим.

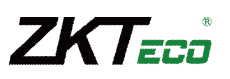

#### **Алгоритм операции удаления пользователя:**

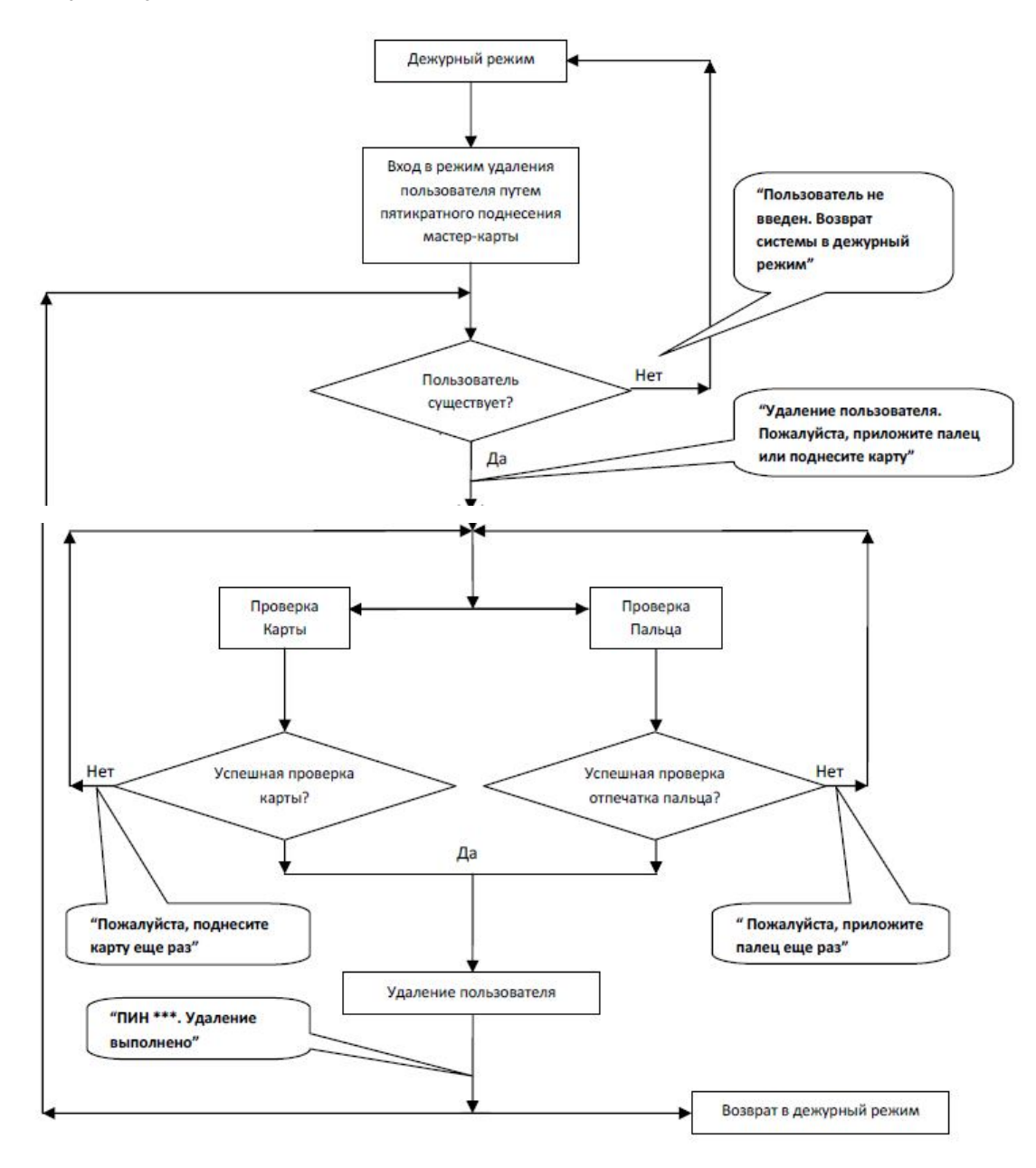

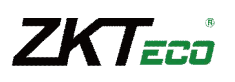

## **Использование USB клавиатуры**

Для удобства работы со считывателем, возможно подключение внешней USB клавиатуры. С помощью клавиатуры возможны такие операции как: добавление пользователей, удаление или восстановление настроек по умолчанию. Использование клавиатуры особенно удобно, когда при добавлении или удалении пользователей необходимо вводить ПИН пользователей вручную.

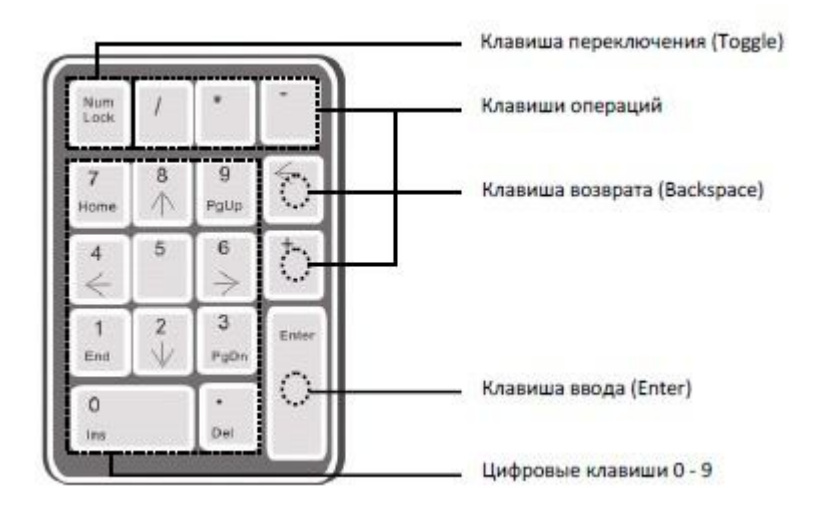

Клавиша переключения (Num Lock) используется для включения дополнительного блока клавиатуры. Вы можете использовать цифровые клавиши, клавиши возврата и ввода, только если дополнительный блок клавиатуры активирован клавишей переключения (Num Lock), о чем сигнализирует соответствующий СИД на клавиатуре.

## **Операции с USB клавиатурой**

Ниже представлена блок-схема операций с USB клавиатурой:

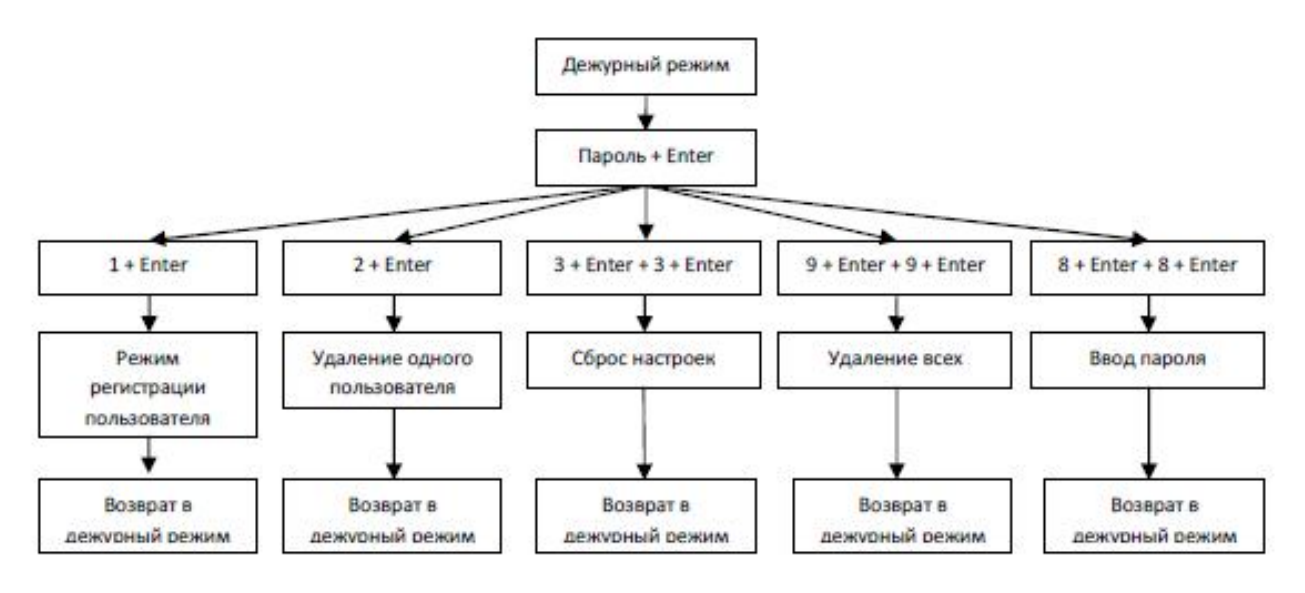

## **Установка кода доступа для клавиатуры**

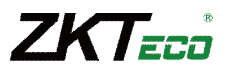

достаточно подключить ее к считывателю и поднести мастер-карту. Внешняя клавиатура активируется, и система позволит пользователю назначить код для доступа с клавиатуры.

Для назначения пароля выполните следующие действия:

- 1. В дежурном режиме подключите внешнюю USB клавиатуру к считывателю.
- 2. Поднесите один раз мастер-карту. Прозвучит голосовое сообщение «Пожалуйста, используйте клавиатуру».
- 3. Нажмите на клавиатуре клавишу «8», затем «Enter». Далее нажмите еще раз клавишу «8» затем «Enter». Прозвучит голосовое сообщение – «Пожалуйста, задайте код». Наберите на клавиатуре желаемый пароль и нажмите «Enter». Прозвучит голосовое сообщение – «Операция выполнена. Возврат системы в дежурный режим». Через 30 секунд прозвучит голосовое сообщение – «Завершение операции по тайм-ауту». Возврат системы в дежурный режим». (Код должен состоять из 4-6 цифр).

Пользователь может либо добавить код для использования клавиатуры в будущем, либо однократно поднести мастер-карту (что означает использование клавиатуры в первый раз).

Примечание: если ввести неверный пароль 6 раз подряд, клавиатура будет заблокирована. Для разблокировки клавиатуры необходимо выключить и включить питание клавиатуры.

Примечание: если с клавиатурой не производить никаких действий в течении 30 секунд, клавиатура автоматически деактивируется. Для дальнейшего использования клавиатуры, необходимо активировать ее повторно.

Примечание: отключение и подключение клавиатуры должно производиться с интервалами не менее 15 секунд. Иначе система не сможет определить состояние клавиатуры.

#### **Регистрация пользователя с помощью клавиатуры**

В режиме регистрации пользователей с помощью клавиатуры регистрация производится по идентификационному номеру.

Для регистрации пользователя выполните следующие действия:

- 1. Для входа в режим регистрации пользователя нажмите клавишу «1», затем «Enter».
- 2. Прозвучит голосовое сообщение «Ввод пользователя. Пожалуйста, введите ПИН». Введите идентификационный номер пользователя.
- 3. Прозвучит голосовое сообщение «ПИН \*\*\*. Режим регистрации. Пожалуйста, приложите палец или поднесите карту» (\*\*\* - персональный идентификационный номер пользователя), система перейдет в режим регистрации пользователя по идентификационному номеру.

Примечание: если пользователь был зарегистрирован ранее, прозвучит голосовое сообщение - «ПИН \*\*\*. Пожалуйста, приложите палец».

Примечание: если пользователь был зарегистрирован ранее и имеет 10 отпечатков пальцев в памяти, прозвучит голосовое сообщение - «ПИН \*\*\*. Пожалуйста, поднесите карту».

- 4. Процесс регистрации пользователя по идентификационному номеру идентичен процессу регистрации пользователя с помощью мастер-карты. См. раздел «Регистрация пользователя».
- 5. По завершении регистрации пользователя нажмите клавишу «ESC» для возврата в дежурный режим. Для возврата в дежурный режим из режима регистрации пользователя по идентификационному номеру нажмите клавишу «ESC» дважды.

Примечание: при регистрации пользователя с помощью клавиатуры возможна регистрация нескольких пользователей подряд. При успешной регистрации одного пользователя система автоматически перейдет в режим регистрации следующего пользователя.

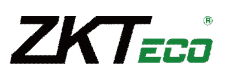

#### **Алгоритм операции регистрации пользователя с помощью клавиатуры:**

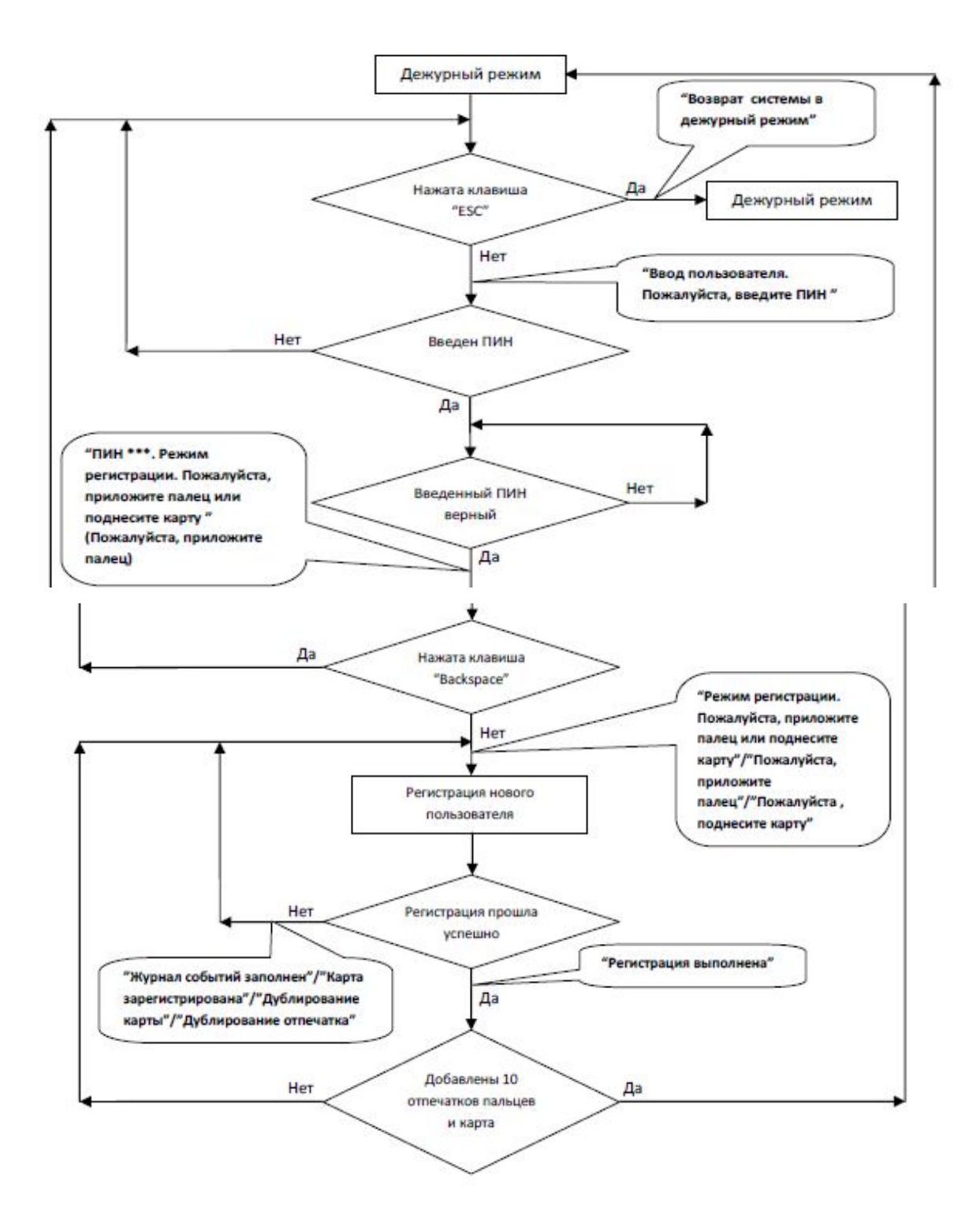

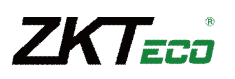

#### **Важные замечания**

- 1. В режиме регистрации пользователя с помощью клавиатуры, по истечении тайм-аута операции, система будет автоматически напоминать о текущей операции каждые 10 секунд. После трех напоминаний система вернется в дежурный режим.
- 2. Вновь введенные отпечатки пальцев автоматически заменят ранее введенные отпечатки.
- 3. Пользователь может иметь только одну карту. Если пользователь регистрируется, имея зарегистрированную карту, прозвучит голосовое сообщение: «Режим регистрации. Пожалуйста, приложите палец». Если пользователь поднесет карту, прозвучит голосовое сообщение «Карта зарегистрирована».
- 4. Одна и та же карта не может быть зарегистрирована повторно, и при поднесении уже введенной карты прозвучит голосовое сообщение «Дублирование карты». Разные пользователи не могут зарегистрировать один и тот же отпечаток пальца, и при прикладывании уже введенного пальца прозвучит голосовое сообщение «Дублирование отпечатка». Новые отпечатки пальцев заменяют старые отпечатки.

Информация: различие двух режимов регистрации пользователей касается способа возврата в дежурный режим:

- 1. В режиме регистрации пользователей с помощью мастер-карт возврат системы в дежурный режим осуществляется однократным поднесением мастер-карты.
- 2. В режиме регистрации пользователей с помощью клавиатуры при нажатии клавиш «ESC» система возвращается в режим регистрации пользователей с голосовым сообщением «Ввод пользователя. Пожалуйста, введите ПИН». Вы можете ввести ПИН пользователя или нажать кнопку «ESC» тогда, прозвучит голосовое сообщение – «Возврат системы в дежурный режим».

#### **Удаление пользователя с помощью клавиатуры**

Для регистрации пользователя с помощью клавиатуры выполните следующие действия:

- 1. Подключите USB-клавиатуру к считывателю и однократно поднесите мастер-карту или введите код доступа с клавиатуры.
- 2. Нажмите клавишу «2», затем «Enter». Система перейдет в режим удаления пользователей, при этом произойдет автоматическая проверка на наличие пользователей в памяти считывателя.
- 3. Если в памяти считывателя есть зарегистрированные пользователи, прозвучит голосовое сообщение «Удаление пользователя. Пожалуйста, введите ПИН», и система перейдет к следующему шагу. Иначе прозвучит голосовое сообщение - «Пользователь не введен. Возврат системы в дежурный режим».
- 4. Введите ПИН пользователя. Система произведет проверку на наличие пользователя в памяти считывателя.
- 5. Если в памяти считывателя пользователь существует, прозвучит голосовое сообщение «ПИН. Удаление выполнено. Удаление пользователя. Пожалуйста, введите ПИН». Если в памяти считывателя пользователь не существует, прозвучит голосовое сообщение - «Неверный ПИН».
- 6. При нажатии клавиш «ESC» или по истечении тайм-аута операции, система вернется в дежурный режим.

Примечание: в режиме удаления пользователя с помощью клавиатуры система блокирует сканер отпечатков пальцев и считыватель карт.

## Дежурный режим "Неверный код" Her Клавиатура "Код верен" активирована Да Нажата клавиша "2", "Пользователь не введен. sarem "Enter" Возврат системы в дежурный режим" Her В памяти есть пользователи "Удаление пользователя. Пожалуйста, введите ПИН" Да Ввод ПИН "Неверный ПИН" Her ПИН верный Да "ПИН\*\*\*. Удаление выполнено" Удаление пользователя Возврат системы в дежурный режим

#### **Алгоритм операции удаления пользователя с помощью клавиатуры:**

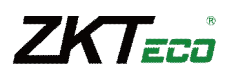

#### **Удаление всех пользователей**

Для удаления всех пользователей с помощью клавиатуры выполните следующие действия:

- 1. Подключите USB-клавиатуру к считывателю и однократно поднесите мастер-карту или введите код доступа клавиатуры.
- 2. Нажмите клавишу «9», затем «Enter». Затем еще раз нажмите клавишу «9», затем «Enter». Система удалит всех пользователей из считывателя.
- 3. Если операция пройдет успешно, прозвучит голосовое сообщение «Удаление всех пользователей. Операция выполнена. Возврат системы в дежурный режим. Пожалуйста, зарегистрируйте мастер-карту».

Примечание: удаление мастер-карты возможно с помощью функции удаления всех пользователей.

Примечание: функция удаления всех пользователей удаляет все отпечатки пальцев и карты из памяти считывателя.

Примечание: функция удаления всех пользователей не имеет обратного действия.

#### **Сброс настроек**

Для сброса настроек выполните следующие действия:

- 1. Подключите USB-клавиатуру к считывателю и однократно поднесите мастер-карту или введите код доступа с клавиатуры.
- 2. Нажмите клавишу «3», затем «Enter». Затем еще раз нажмите клавишу «3», затем «Enter». Система сбросит настройки.
- 3. Если операция пройдет успешно, прозвучит голосовое сообщение «Сброс настроек. Операция выполнена. Возврат системы в дежурный режим».

Возможен сброс настроек с помощью датчика вскрытия (см. соответствующую главу инструкции). После сброса настроек будут также сброшены системный пароль, код доступа с клавиатуры, IP адрес считывателя и т.д.

Примечание: функция сброса настроек не удаляет из считывателя информацию о пользователях.

#### **Операции с USB-накопителями**

Пользователь может выполнять операции загрузки и скачивания пользователей или событий, а также обновление ПО считывателя с помощью USB-накопителя.

- а. Скачивание событий скачивание данных о проходах пользователей на USB-накопитель.
- b. Скачивание пользователей скачивание информации о пользователях из считывателя на USB-накопитель.
- с. Загрузка пользователей загрузка информации о пользователях с USB-накопителя в считыватель.
- d. Обновление ПО обновление встроенного программного обеспечения считывателя.

Возможны два варианта использования карты памяти:

- 1. Если к считывателю подключается накопитель без записанных конфигурационных файлов, система автоматически предложит выполнить операции последовательно.
	- а. После подключения накопителя к считывателю, однократно поднесите мастер-карту для входа в режим

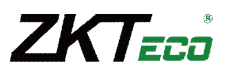

работы с USB-накопителями.

b. Прозвучит голосовое сообщение - «\*\*\*. Пожалуйста, однократно поднесите мастер-карту для подтверждения» (где \*\*\* - одна из четырех операций (а, b, c, d)).

с. Для продолжения, поднесите мастер-карту к считывателю. В случае успешного завершения операции, прозвучит голосовое сообщение – «Операция выполнена», и система предложит перейти к следующей операции. После завершения всех четырех операций, прозвучит голосовое сообщение – «Возврат системы в дежурный режим». В случае неуспешного выполнения операции, прозвучит голосовое сообщение – «Операция не выполнена. Возврат системы в дежурный режим».

d. Если мастер-карта не будет поднесена в течение 5 секунд, система автоматически пропустит текущую операцию и предложит выполнить следующую операцию. После выполнения всех четырех операций система автоматически вернется в дежурный режим.

 2. Если к считывателю подключается карта памяти с записанными конфигурационными файлами, система выполнит операции в соответствии с установками конфигурационных фалов.

 а. После подключения накопителя к считывателю, однократно поднесите мастер-карту для входа в режим работы с USB-накопителями.

 b. Система считает с карты памяти последовательность операций для выполнения, прозвучит голосовое сообщение – «Запуск конфигурирования с карты памяти. Пожалуйста, поднесите мастер-карту для подтверждения».

 с. После поднесения мастер-карты и выполнения всех операций, прозвучит голосовое сообщение - «\*\*\*\*. Операция выполнена». Последовательно для каждой, выполненной операции. В случае неуспешного выполнения какой-либо операции, прозвучит голосовое сообщение – «\*\*\*\*. Операция выполнена».

 d. После выполнения всех операций, прозвучит голосовое сообщение – «Возврат системы в дежурный режим».

## **Датчик вскрытия**

Датчик вскрытия нажимается и удерживается в нажатом состоянии задней крышкой считывателя. При демонтаже считывателя, датчик вскрытия срабатывает и генерирует сигнал тревоги.

Сброс тревоги: сброс тревоги осуществляется разблокированием двери путем успешной идентификации пользователя.

Сброс настроек: сброс настроек можно осуществить с помощью датчика вскрытия.

Для сброса настроек необходимо подождать пока система находится в состоянии тревоги в течение 30-60 секунд и нажимать на датчик вскрытия (до трёх звуковых сигналов). После сброса настроек будут также сброшены системный пароль, код доступа с клавиатуры, IP адрес считывателя, и т.д.

Примечание: функция сброса настроек не удаляет из считывателя информацию о пользователях.

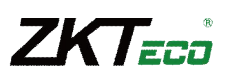

## **Эксплуатация**

### **Как прикладывать палец**

 Рекомендуемые пальцы для идентификации: указательный палец, средний палец и безымянный палец. Использование большого пальца и мизинца не рекомендуется.

#### **Правильное положение пальца**

Положите палец параллельно поверхности сканера.

Положите палец так, чтобы характерный рисунок пальца попадал в центр сканера.

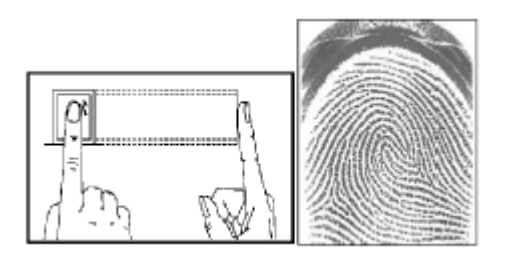

#### **Неправильное положение пальца**

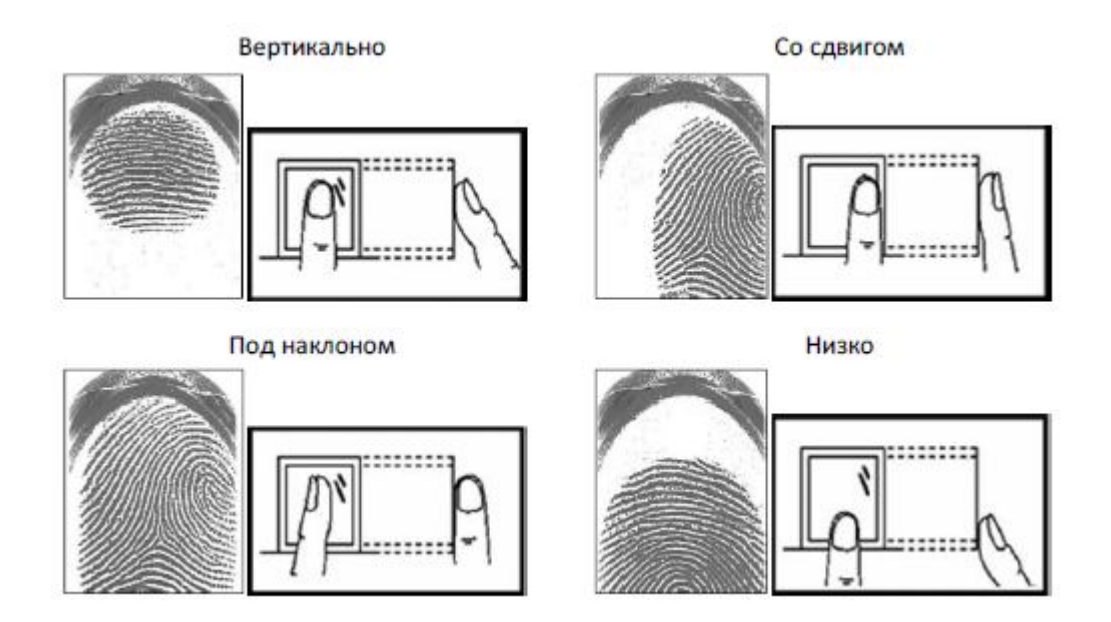

**Примечание:** при сканировании правильно прикладывайте палец. Производитель не несет ответственности за сбой или за возможный ущерб вследствие неправильного считывания отпечатка из-за неправильного положения пальца.

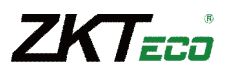

#### **Как пользоваться проксимити картами**

MA300 имеет встроенный считыватель проксимити карт. Благодаря этому возможно использование различных режимов доступа, например, доступ по отпечатку пальца или карте.

Для корректного считывания карты, поднесите карту к области считывателя карт и уберите карту, после того, как она будет считана. Для определения области считывателя карт смотрите рисунок в разделе **Внешний вид.**

## **Идентификация пользователей**

Для идентификации пользователя выполните следующие действия:

- 1. При переходе системы в дежурный режим, звучит голосовое сообщение «Режим идентификации. Пожалуйста, приложите палец или поднесите карту».
- 2. Идентифицируйте пользователя. Система поддерживает два режима идентификации, по отпечатку пальца или по карте.

а. Идентификация по отпечатку пальца. Приложите палец правильным образом к сканеру отпечатков пальцев. В случае успешной идентификации, прозвучит голосовое сообщение – «Спасибо» и произойдет отпирание замка. В противном случае, прозвучит голосовое сообщение – «Пожалуйста, приложите палец еще раз».

b. Идентификация по карте. Поднесите карту к области считывателя карт. В случае успешной идентификации, прозвучит голосовое сообщение – «Спасибо» и произойдет отпирание замка. В противном случае, прозвучит голосовое сообщение – «Пожалуйста, поднесите карту еще раз».

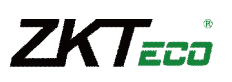

#### **Алгоритм идентификации пользователя:**

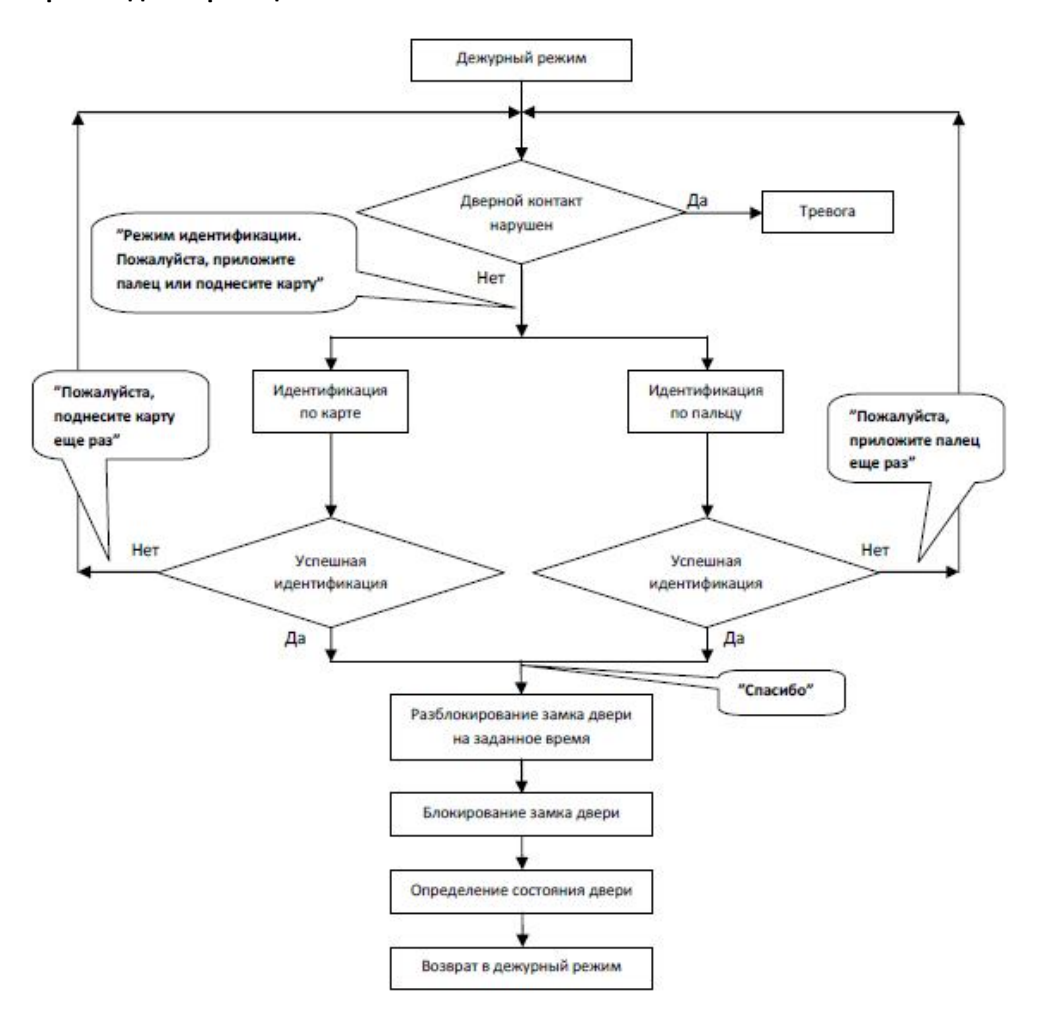

## **Комплект поставки**

В общем случае в комплект поставки входят следующие элементы:

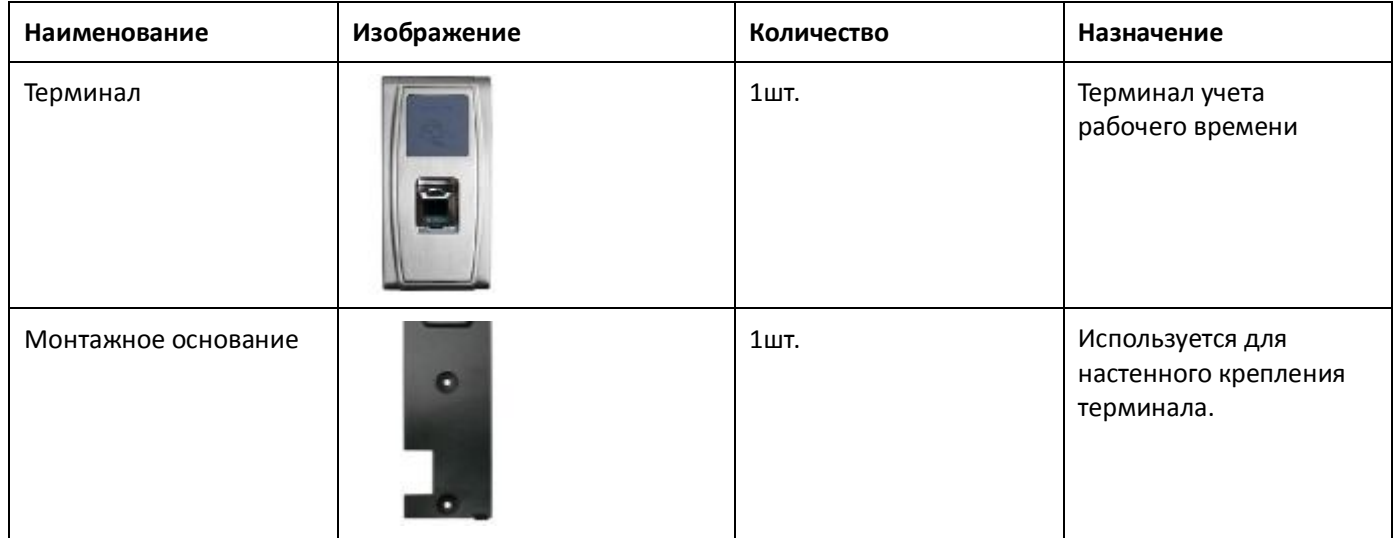

## <sup>31</sup> Биометрический терминал MA300

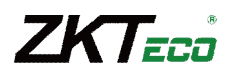

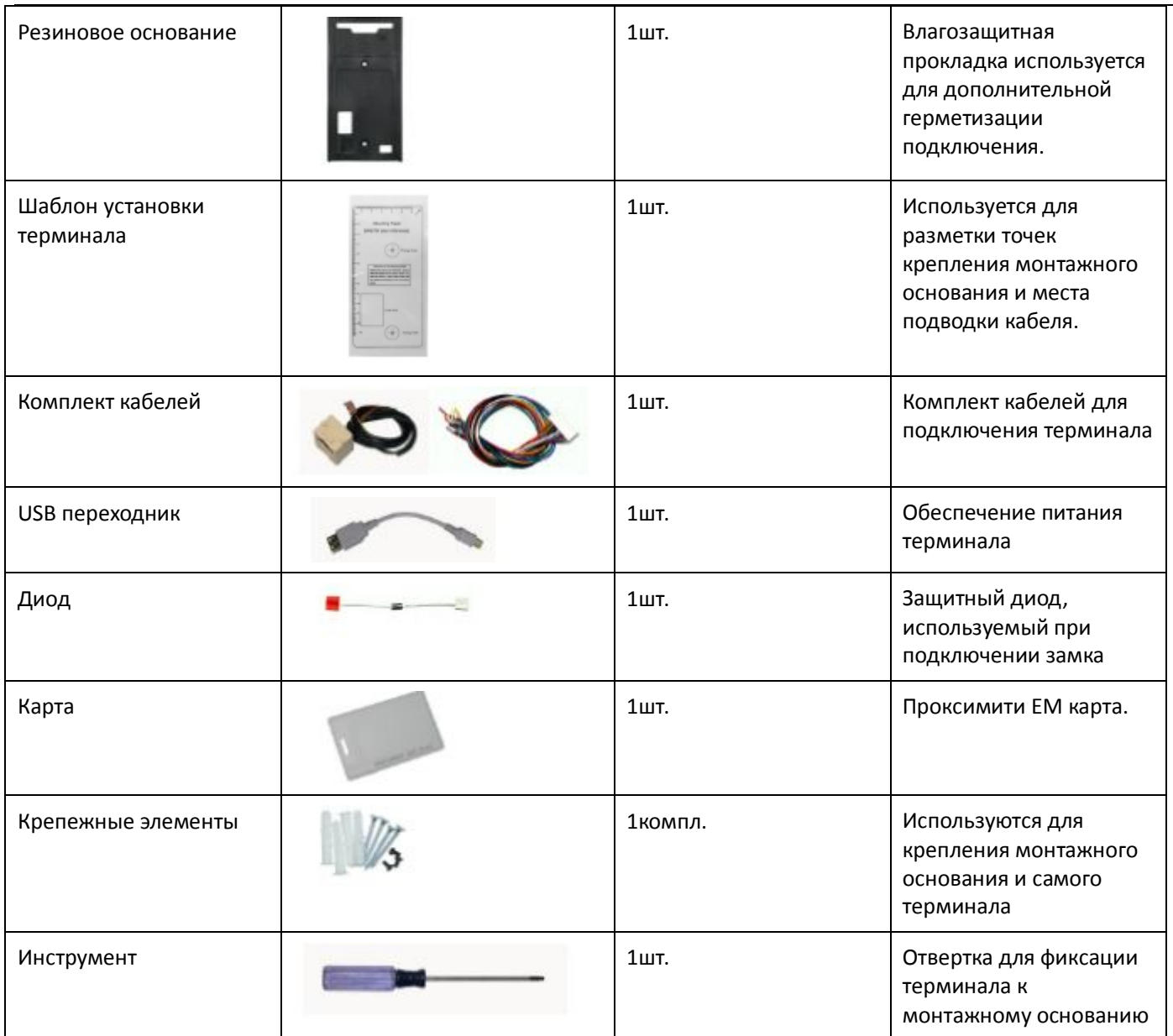

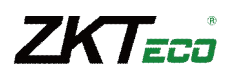

# **Поиск и устранение неисправностей**

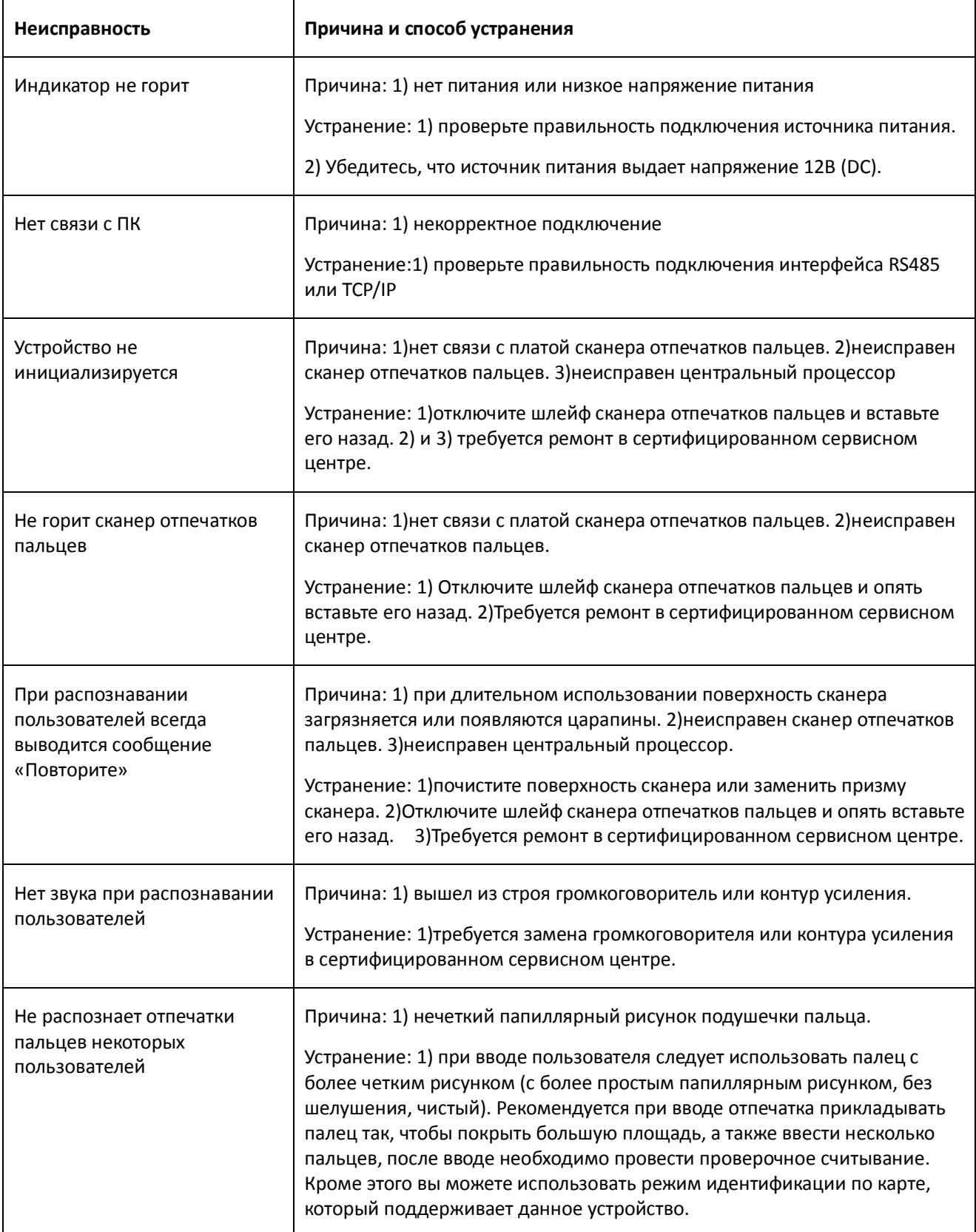